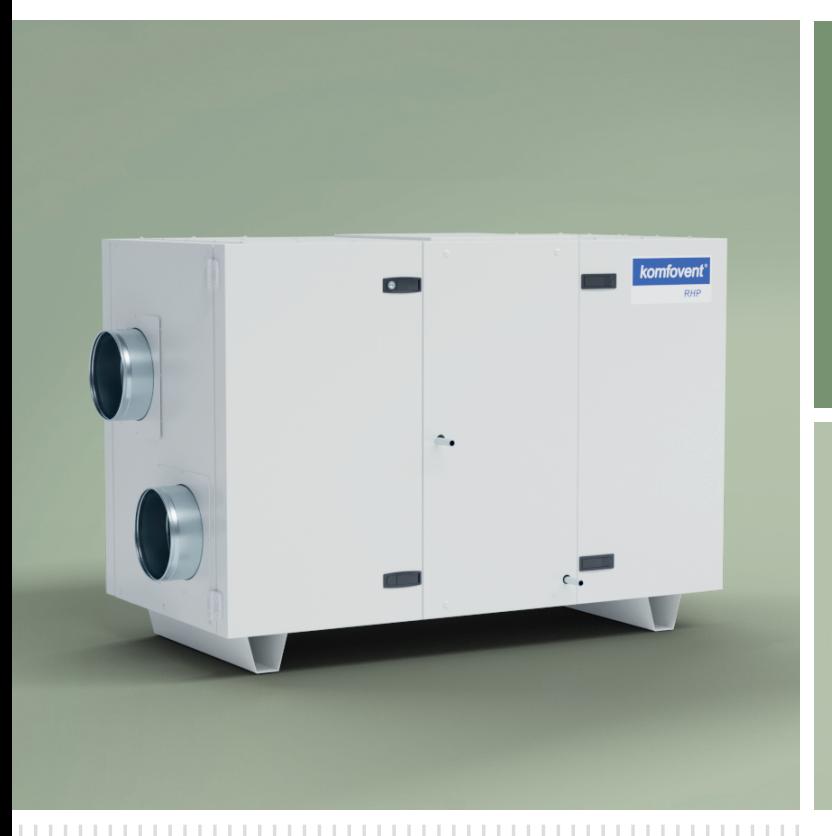

# RHP Standard

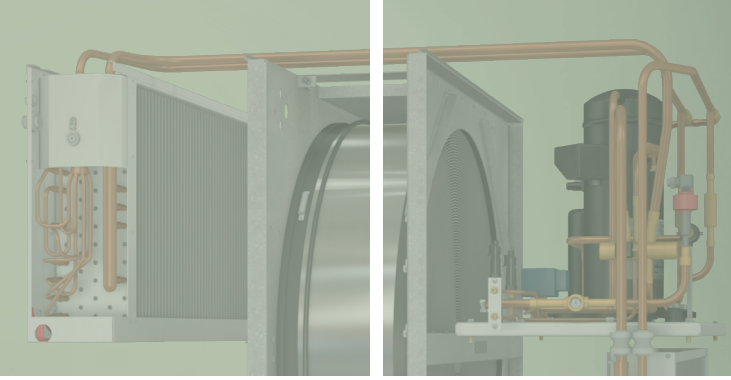

## INSTALLATIONS-HANDBUCH DE

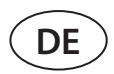

### **INHALT**

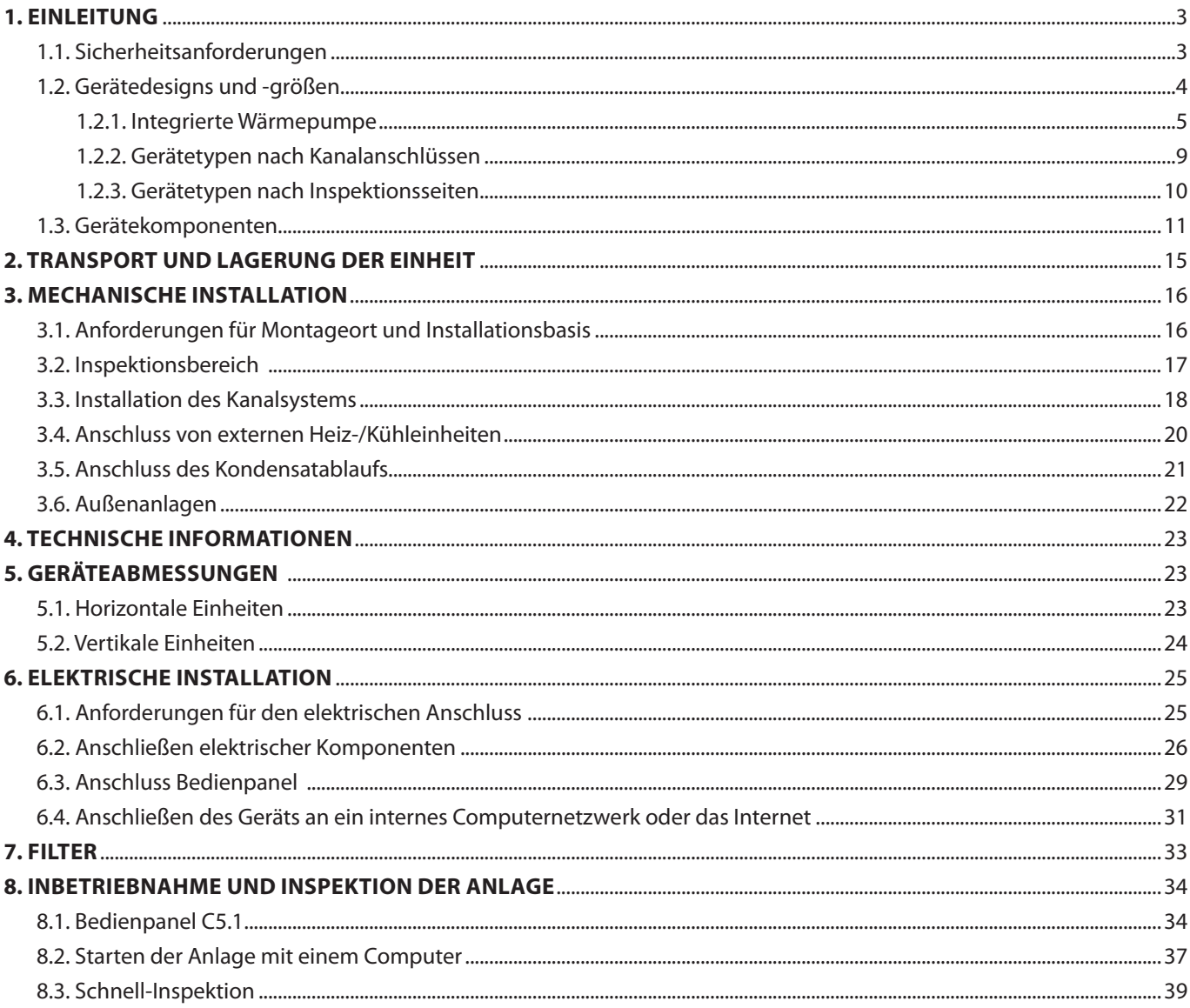

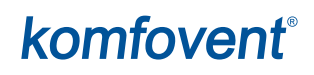

### <span id="page-2-0"></span>**1. EINLEITUNG**

Dieses Handbuch ist für qualifizierte Techniker bestimmt, die die RHP STANDARD - Lüftungsanlage installieren. Qualifizierte Fachkräfte sind Personen mit ausreichender Berufserfahrung und Sachkenntnis über Lüftungssysteme, deren Installation, Kenntnisse der elektrischen Sicherheitsanforderungen und die erforderliche Fähigkeit, ohne Gefährdung der eigenen oder anderer Personen zu arbeiten.

Benutzerhandbücher finden Sie auf der KOMFOVENT-Website.

### **1.1. Sicherheitsanforderungen**

Zur Vermeidung von Missverständnissen lesen Sie dieses Handbuch sorgfältig durch, bevor Sie die Lüftungsanlage installieren.

Nur qualifiziertes Fachpersonal darf gemäß den Anweisungen des Herstellers und den geltenden Rechtsakten und Sicherheitsanforderungen die Lüftungsanlage installieren. Die Lüftungsanlage ist eine elektromechanische Vorrichtung, die elektrische und bewegliche Teile enthält. Eine Nichtbeachtung der Anweisungen im Handbuch führt daher nicht nur zum Erlöschen der Herstellergarantie, sondern kann auch direkte Schäden an Eigentum oder der Gesundheit von Menschen verursachen.

- 
- **• Stellen Sie vor Beginn der Arbeiten sicher, dass das Gerät vom Netz getrennt ist.**
- **• Bei Arbeiten in der Nähe von Heizgeräten innerhalb oder außerhalb des Geräts ist Vorsicht geboten, da deren Oberflächen heiß sein können.**
- **• Schließen Sie das Gerät nicht an das Stromversorgungsnetz an, bevor alle externen Baugruppen vollständig installiert sind.**
- **• Schließen Sie das Gerät nicht an die Stromversorgung an, wenn es sichtbare Schäden aufweist, die beim Transport entstanden sind.**
- **• Lassen Sie keine Gegenstände oder Werkzeuge in der Einheit zurück.**
- **• Der Betrieb von Lüftungsanlagen in explosionsgefährdeten Bereichen ist verboten.**
- **• Wärmepumpenanlage ist mit Kältemittel (F-Gas) gefüllt, daher sind mechanische/elektrische Arbei**ten an einer Wärmepumpe sind nur von qualifizierten Kälteanlagenfachleuten oder einem "Komfo**vent"-Vertreter durchzuführen.**
- **• Die Temperatur von verdampfendem Kältemittel ist sehr niedrig und verursacht bei Kontakt mit der Haut schwere Erfrierungen, verwenden Sie daher eine geeignete Schutzausrüstung (Handschuhe, Schutzbrille).**

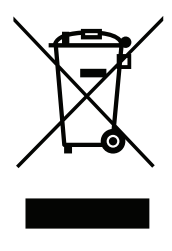

Dieses Symbol besagt, dass das Produkt nicht zusammen mit Ihrem Hausmüll entsorgt werden darf, wie in der Richtlinie WEEE (2002/96/EG) und der nationalen Gesetzgebung definiert. Dieses Produkt sollte an einer ausgewiesenen Sammelstelle oder an einer autorisierten Sammelstelle für das Recycling von Elektro- und Elektronik-Altgeräten (EEE) abgegeben werden. Ein unsachgemäßer Umgang mit dieser Art von Abfall könnte aufgrund potenziell gefährlicher Stoffe, die im Allgemeinen mit elektrischen und elektronischen Geräten verbunden sind, negative Auswirkungen auf die Umwelt und die menschliche Gesundheit haben. Gleichzeitig wird Ihre Mitarbeit bei der korrekten Entsorgung dieses Produkts zur effektiven Nutzung der natürlichen Ressourcen beitragen. Weitere Informationen zur Entsorgung derartiger Abfälle zur weiteren Verwertung erhalten Sie bei Ihren Stadtverwaltungen, Abfallwirtschaftsorganisationen, zugelassenen WEEE-Systemen oder bei den Vertretern Ihrer Haushaltsabfallwirtschaft.

<span id="page-3-0"></span>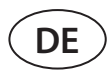

### **1.2. Gerätedesigns und -größen**

Eine Lüftungsanlage ist ein Gerät, das für eine gute Belüftung der Räumlichkeiten sorgt. Eine Lüftungsanlage führt Raumluft ab, die Kohlendioxid, verschiedene Allergene oder Staub enthält, und ersetzt sie durch gefilterte Frischluft von außen. Da die Außenluft in der Regel kälter oder wärmer ist als die Raumluft, sammelt ein integrierter Rekuperator (Wärmetauscher) Wärmeenergie aus der Raumluft und überträgt den größten Teil davon auf die Zuluft.

**RHP** – Lüftungsgeräte mit einem Rotationswärmetauscher und einer integrierten Wärmepumpe. Das rotierende Rad (Rotor) eines rotierenden Wärmetauschers sammelt Wärme oder Kälte aus der Raumluft und überträgt sie auf die frische Zuluft. Die zurückgewonnene Wärme-/Kältekapazität wird durch Anpassung der Rotordrehzahl verändert. Wenn keine Wärmerückgewinnung erforderlich ist, stoppt das Rad. Wenn der Wärmetauscher nicht in der Lage ist, eine gewünschte Temperatur zu erreichen, wird eine integrierte Wärmepumpe aktiviert. Wenn die Heiz-/Kühlleistung immer noch zu gering ist, können zusätzliche Heizungen oder Kühler aktiviert werden.<sup>1</sup>

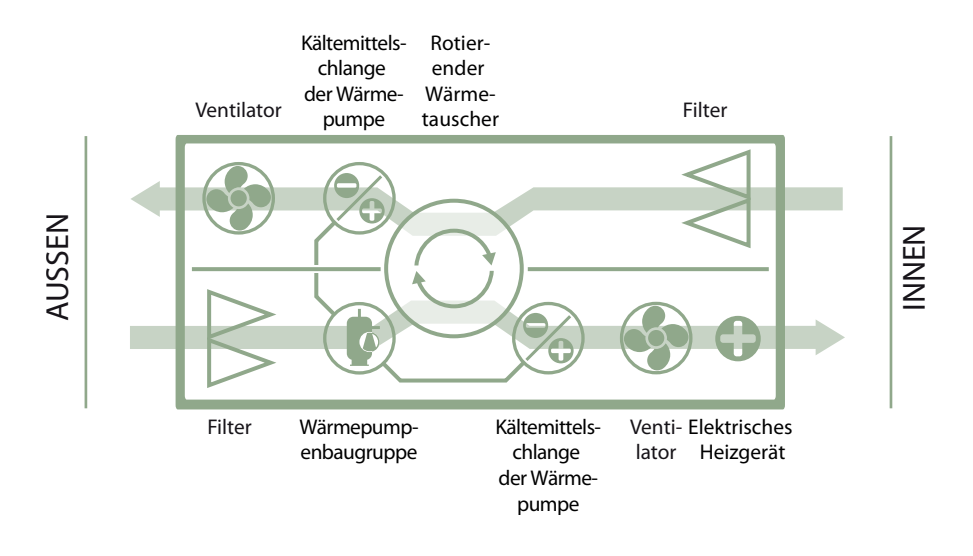

**Wärmetauscher und Heizer (oder Kühler) sind so ausgelegt, dass sie die Wärme-/Kälteverluste während der Belüftung ausgleichen, daher empfehlen wir nicht, diese Einheit als Hauptheiz-/Kühlquelle zu verwenden. Möglicherweise erreicht die Anlage nicht die vom Benutzer festgelegte Zulufttemperatur, wenn die tatsächliche Temperatur in den Räumlichkeiten erheblich vom Temperatur-Sollwert abweicht, da dies zu einem ineffizienten Betrieb eines Wärmetauschers führt.**

RHP STANDARD-Lüftungsgeräte werden in verschiedenen Größen und verschiedenen Luftstrombereichen (von 400 bis 1500 m3 /h) hergestellt.

<sup>1</sup> Abhängig von der Konfiguration.

### <span id="page-4-0"></span>**1.2.1. Integrierte Wärmepumpe**

Alle RHP Standard Lüftungsanlagen sind mit einer integrierten Wärmepumpe ausgestattet, die sowohl im Heiz- als auch im Kühlbetrieb arbeitet. Ein Wärmepumpenbaugruppe besteht aus einem Rohrleitungssystem mit Kältemittel, Kompressor, zwei Heizkörpern (Verflüssiger und Verdampfer) und einer separaten Steuerelektronik:

#### **RHP 400 - RHP 600**

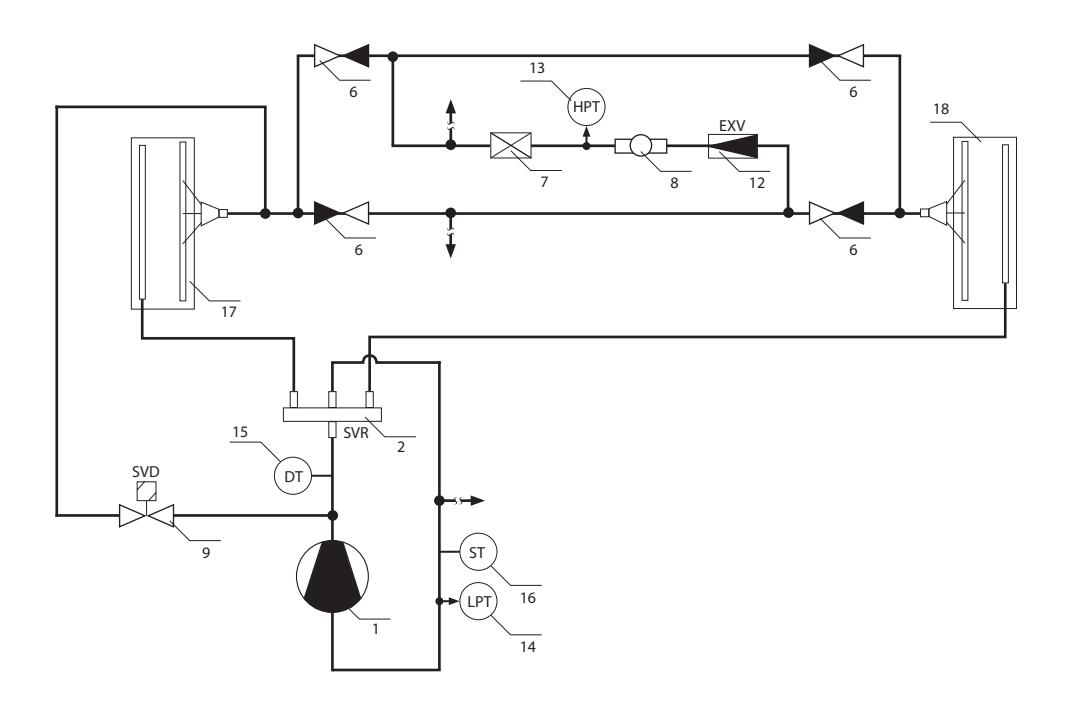

#### **RHP 800**

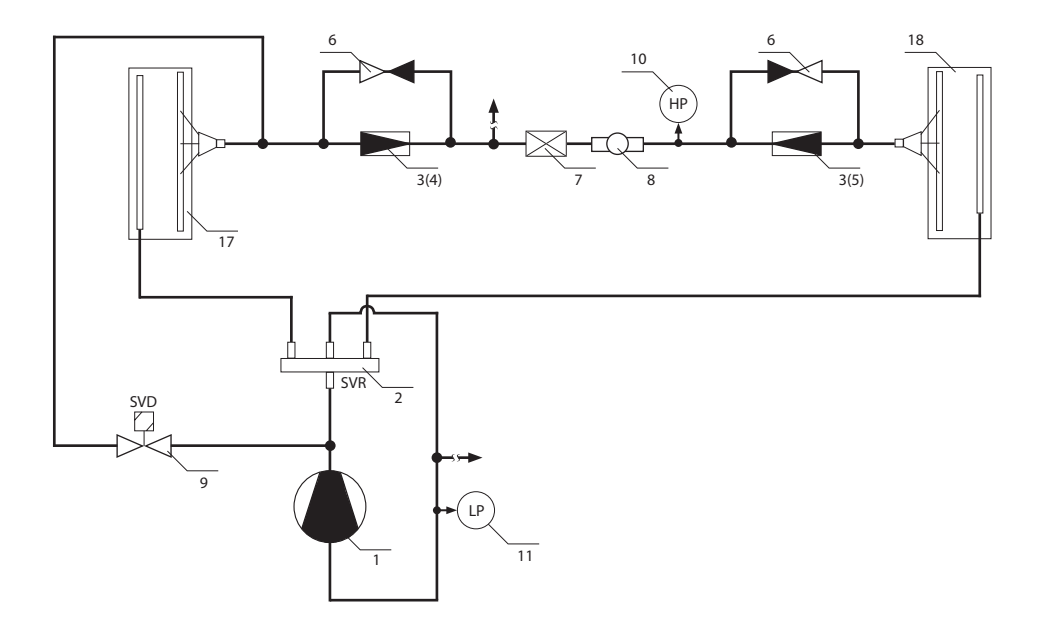

#### **RHP 1200 - RHP1600**

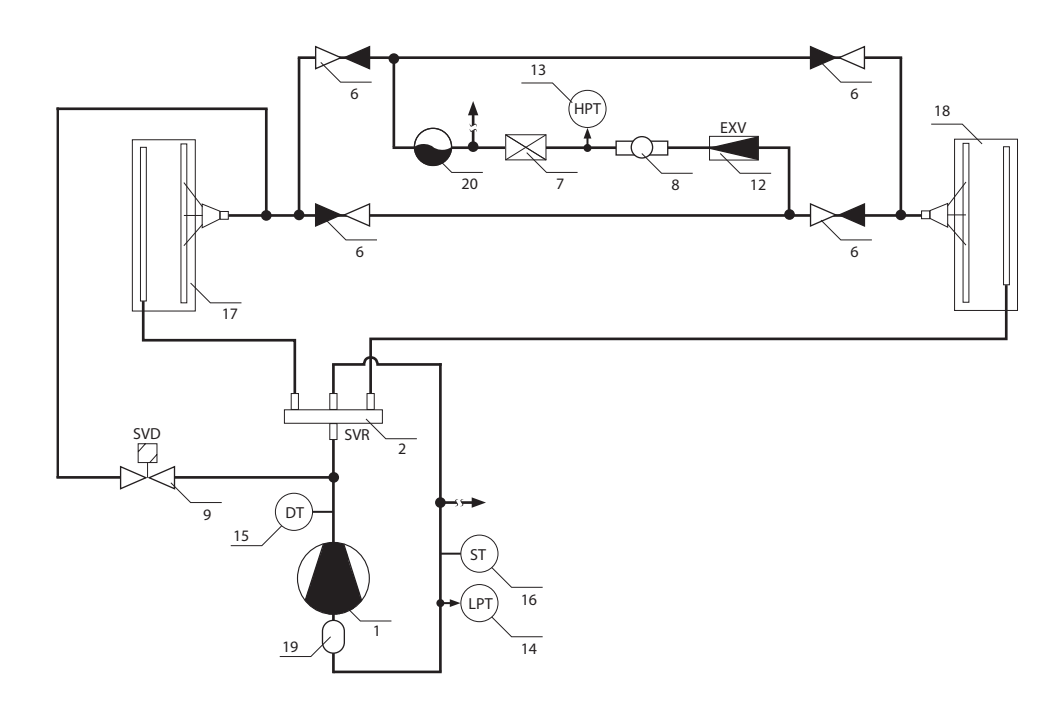

1. Kompressor

- 2. 4-Wege-Ventil (SVR)
- 3. Expansionsventil
- 4. Expansionsventilbuchse für Heizbetrieb
- 5. Expansionsventilbuchse für Kühlbetrieb
- 6. Rückschlagventil
- 7. Filter-Trockner
- 8. Schauglas
- 9. Abtauventil (SVD)
- 10. Hochdruck-Pressostat (HP)
- 11. Niederdruck-Pressostat (LP) 12. Elektronisches Expansionsventil (EXV)
- 13. Hochdruck-Messumformer (HPT)
- 14. Niederdruck-Messumformer (LPT)
- 15. Druckgastemperatursensor (DT)
- 16. Sauggas-Temperatursensor (ST)
- 17. Kältemittelregister im Abluftstrom positioniert
- 18. Kältemittelregister im Zuluftstrom positioniert

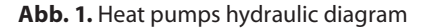

**RHP 400 RHP 600**

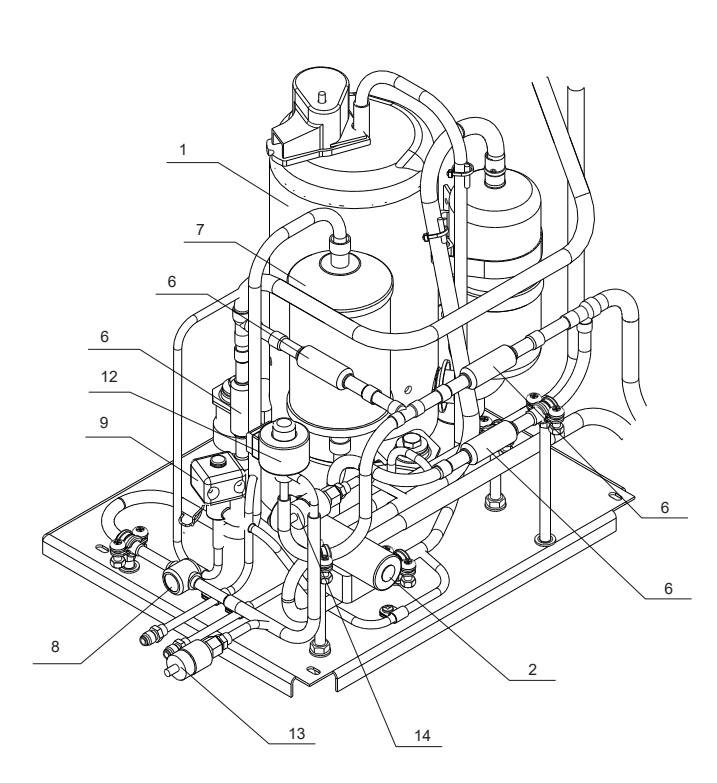

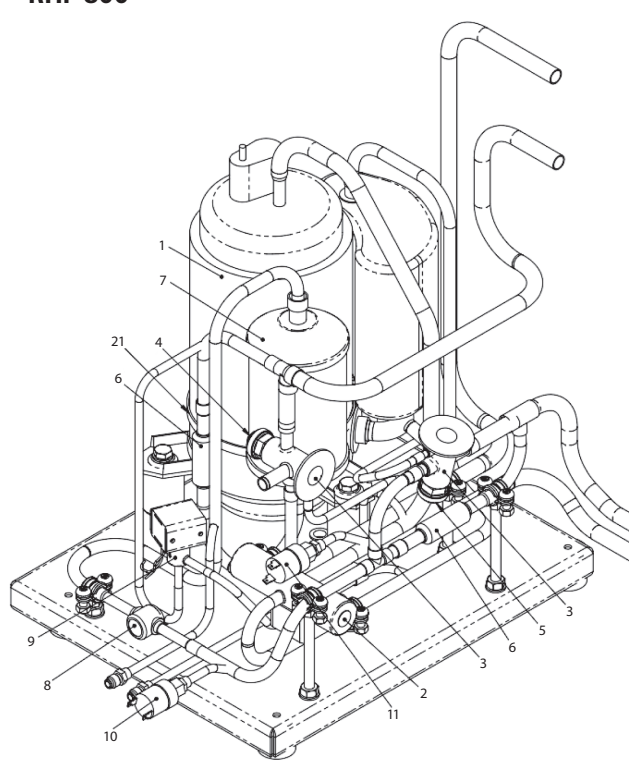

**RHP 800 RHP 1200 - RHP 1600**

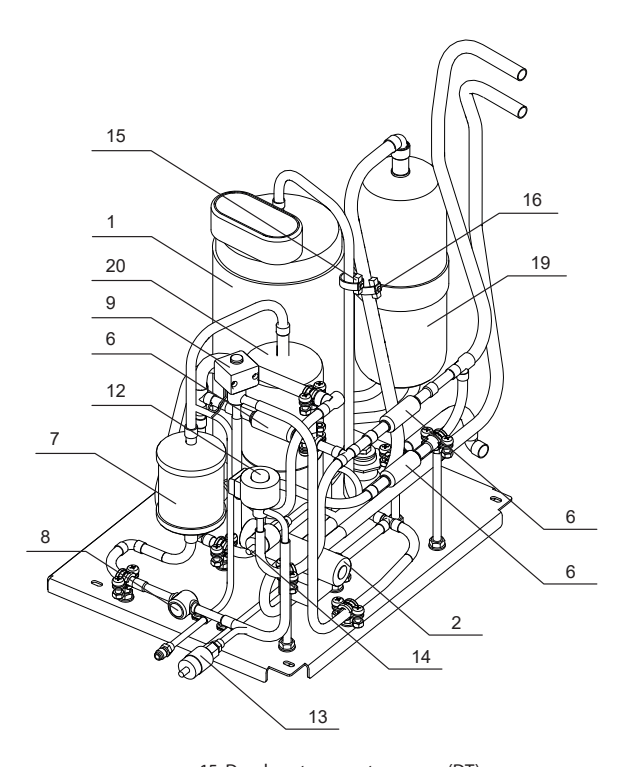

1. Kompressor

- 2. 4-Wege-Ventil
- 3. Expansionsventil
- 4. Expansionsventilbuchse für Heizbetrieb 5. Expansionsventilbuchse für Kühlbetrieb
- 6. Rückschlagventil
- 7. Filter Trockner
- 8. Schauglas
- 9. Abtauventil
- 10. Hochdruck-Pressostat 11. Niederdruck-Pressostat
- 12. Elektronisches Expansionsventil (EXV)
- 
- 13. Hochdruck-Messumformer (HPT)
- 14. Niederdruck-Messumformer (LPT)

**Abb. 2.** Heat pump assembly

- 15. Druckgastemperatursensor (DT)
- 16. Sauggas-Temperatursensor (ST)
- 17. Kältemittelregister im Abluftstrom positioniert 18. Kältemittelregister im Zuluftstrom positioniert
- 19. Puffertank
- 20. Flüssigkeitssammler
- 21. Kurbelgehäuse-Heizelement

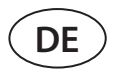

Das Wärmepumpenmodell und die genaue Kältemittelleistung sind auf dem Aufkleber angegeben, der sich im Inneren des RLT-Geräts befindet.

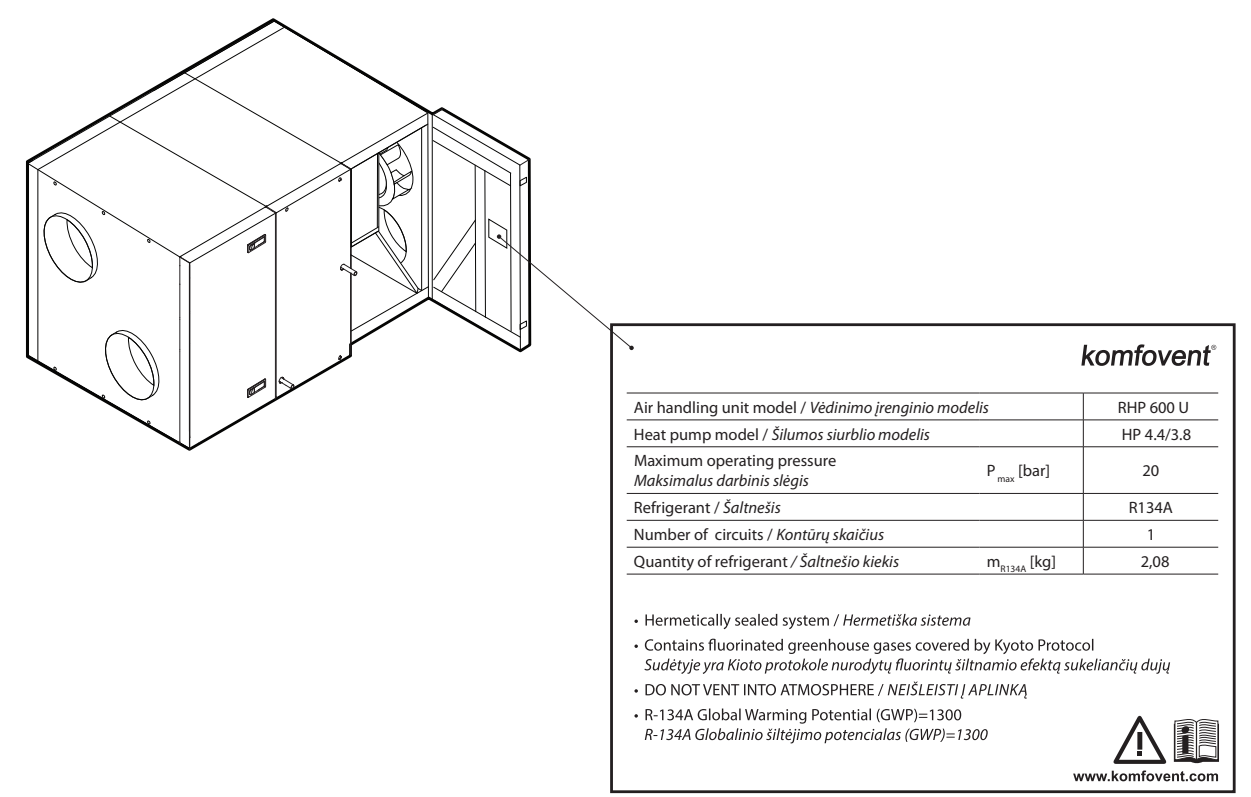

**Abb. 3.** Beispiel für ein Informationsetikett einer Wärmepumpe

Die Wärmepumpe wird automatisch aktiviert, wenn ein Rotationswärmetauscher nicht in der Lage ist, die gewünschte Temperatur zu erreichen; und sie wird abgeschaltet, sobald die gewünschte Temperatur erreicht ist. Häufiges Starten und Stoppen einer Wärmepumpe kann den Kompressor beschädigen, daher läuft die Wärmepumpe bei geringem Heiz-/Kühlbedarf noch einige Zeit nach Erreichen der Solltemperatur weiter. In solchen Fällen kann die zugeführte Luft etwas wärmer (im Heizbetrieb) oder kühler (im Kühlbetrieb) als gewünscht sein; der Modus der extrahierten Temperaturregelung hilft jedoch, solche Temperaturschwankungen zu reduzieren (siehe "Gebrauchsanweisung").

Für den ordnungsgemäßen Betrieb einer Wärmepumpe ist ein bestimmter Luftstrom erforderlich, d. h. zur Gewährleistung eines effizienten Wärmeaustauschs und zur Aufrechterhaltung des Kältemitteldrucks innerhalb der Grenzwerte. Wenn der Luftstrom unter eine Mindestgrenze fällt, schaltet eine Wärmepumpe vorübergehend ab. Der Betrieb wird erst wieder aufgenommen, wenn der Luftstrom sich erhöht. Die folgende Tabelle zeigt die für den Wärmepumpenbetrieb erforderlichen Mindestluftströme, die bei der Auslegung der Lüftungsanlage und der Auswahl der Zusatzfunktionen berücksichtigt werden müssen:

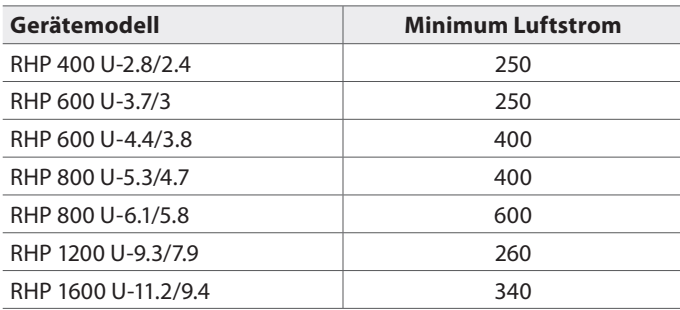

Die Wärmepumpe ist nicht in Betrieb, wenn die Außenlufttemperatur zwischen 15°C und 20°C liegt, da in diesem Fall der Rotationswärmetauscher normalerweise die gewünschte Lufttemperatur erreichen kann.

Steigt der Heiz-/Kühlbedarf bei ausgeschalteter Wärmepumpe, werden Zusatzheizungen/-kühlungen aktiviert'.

<sup>1</sup> Abhängig von der Konfiguration.

<span id="page-8-0"></span>

**Bei laufender Wärmepumpe empfehlen wir, die Lüftungsgeräte mit einer möglichst geringen Luftmengendifferenz zwischen Zu- und Abluftstrom zu betreiben. Bei hohen Strömungsungleichgewichten (>20%) sinken Leistung und Wirkungsgrad der Wärmepumpe, daher arbeitet der Kompressor an einer kritischen Kältemitteldruckgrenze. Dies führt zu einer reduzierten Lebensdauer und einer erhöhten Ausfallwahrscheinlichkeit.**

Im Winterbetrieb, wenn die Wärmepumpe im Heizbetrieb ist, beginnt das Kondensat am Verdampfer zu gefrieren und bildet Frost. Große Eisablagerungen blockieren den Luftstrom im Verdampfer und können die Wärmepumpe beschädigen. Daher wird der Verdampfer im Winterbetrieb automatisch abgetaut. Wenn die Außentemperatur unter Null fällt, beginnt das Automatisierungssystem der Wärmepumpe mit der ständigen Überwachung der Druckdifferenz vor und nach dem Verdampferwärmetauscher. Wenn sich Kondensat in Plattenwärmetauscher ansammelt und sich Eis zu bilden beginnt, steigt der Druck und es werden Abtauvorgänge eingeleitet. Während des Abtauzyklus wird ein Teil des heißen Kältemittelgases vom Verdichter zum Verdampfer geleitet, um die sich bildenden Eiskristalle zu schmelzen, daher sinkt die Zulufttemperatur vorübergehend. Integrierte Elektro- oder Zusatzheizungen werden eingeschaltet, um diese Änderung auszugleichen. Die Wärmepumpe wird, sobald der Frost schmilzt und der Druck nachlässt, mit ihrer gesamten Leistung auf den Heizvorgang umgelenkt.

### **1.2.2. Gerätetypen nach Kanalanschlüssen**

Abhängig von der Installation und dem Anschluss der Kanäle werden die Lüftungsgeräte unterteilt in:

- **• Vertikale Geräte** (gekennzeichnet durch den Buchstaben V) wenn alle Kanäle an der Oberseite des Geräts angeschlossen werden.
- **• Horizontale Geräte** (gekennzeichnet durch den Buchstaben H) wenn alle Kanäle an den Seiten des Geräts angeschlossen werden.
- **• Universelle Geräte** (gekennzeichnet durch den Buchstaben U) bei denen die Kanalanschlüsse von den Seiten des Geräts nach oben und umgekehrt verlegt werden können. Jedes Universalgerät verfügt über 16 verschiedene Optionen für die Kanalanordnung, die während der Installation leicht geändert werden können, je nach dem vorgesehenen Installationsort.

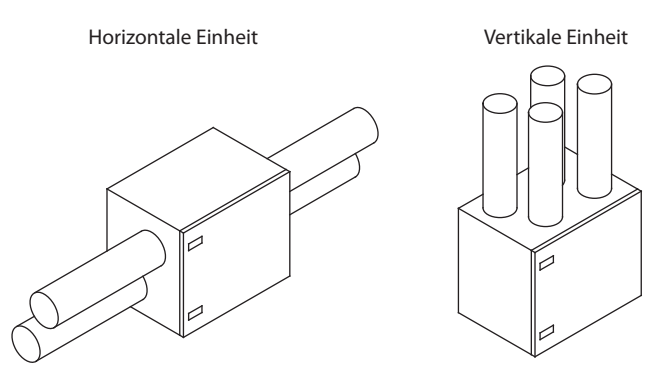

**Abb. 4.** Klassifikation der Einheiten nach Kanalanschluss

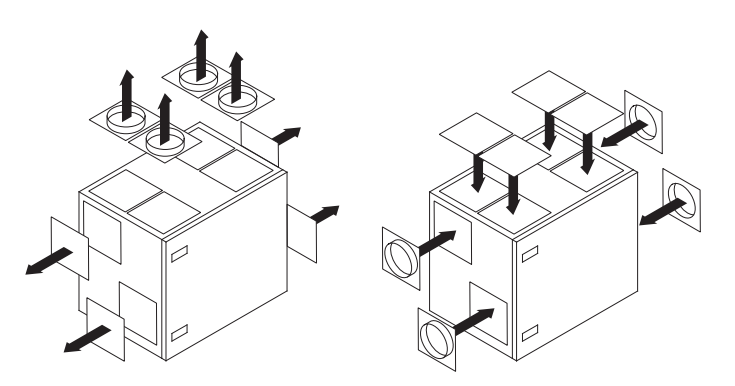

**Abb. 5.** Verlegung der Kanalanschlüsse der Universalgeräte

<span id="page-9-0"></span>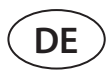

### **1.2.3. Gerätetypen nach Inspektionsseiten**

Zudem verfügt jede Einheit über eine linke oder rechte Inspektionsseite<sup>1</sup>. Die Inspektionsseite gibt an, auf welcher Seite der Einheit sich der Luftzufuhrkanal zu den Räumlichkeiten befindet. Die genaue Anordnung der Kanalanschlüsse für die verschiedenen Inspektionsseiten finden Sie im Abschnitt "Gerätekomponenten".

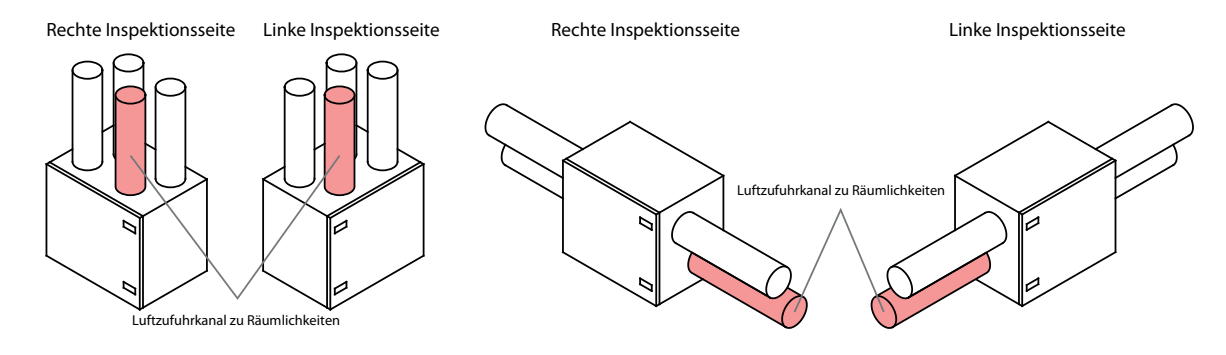

**Abb. 6.** Klassifikation der Einheiten nach Inspektionsseite

<sup>1</sup> Abhängig von Ihrer Bestellung.

### <span id="page-10-0"></span>**1.3. Gerätekomponenten**

Nachstehend finden Sie die Hauptdiagramme der Lüftungsgeräte, einschließlich der Kennzeichnung der Baugruppen des Geräts und der Anordnung der Kanalanschlüsse.

#### **RHP 400 V**

Rechte Inspektionsseite R1

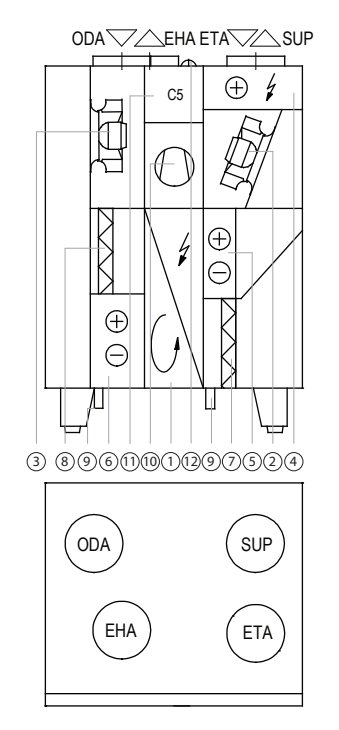

#### **RHP 600 UH**

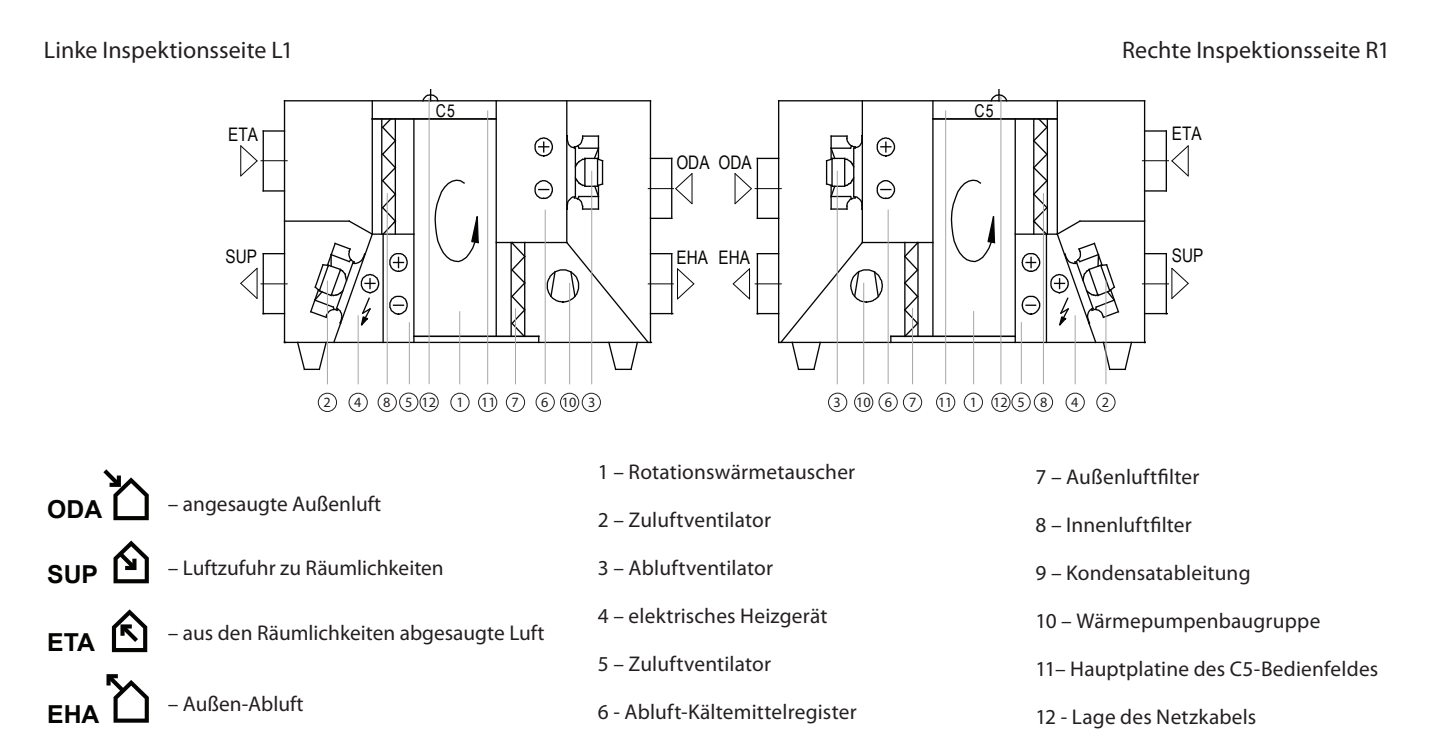

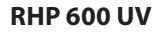

**DE**

Linke Inspektionsseite L1 Rechte Inspektionsseite R1

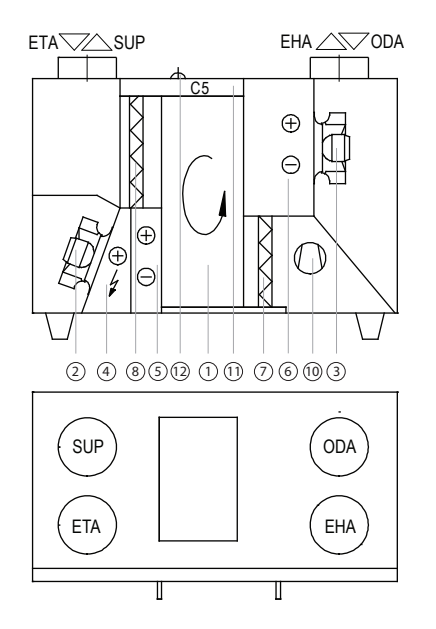

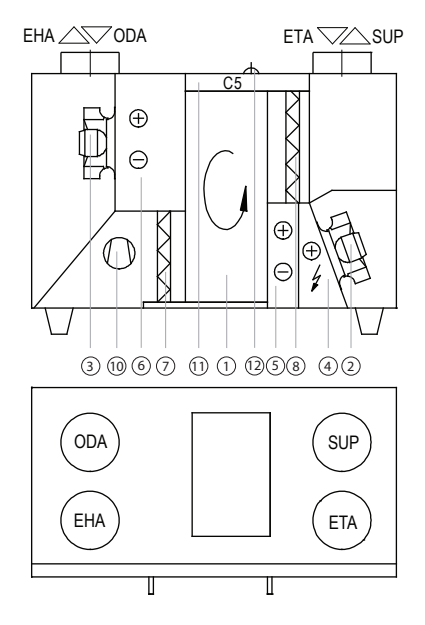

**RHP 800 UH** 

Linke Inspektionsseite L1 Rechte Inspektionsseite R1 **OD** ETAL II RI II ODA TODA ETA  $CS$   $\begin{bmatrix} \begin{bmatrix} \end{bmatrix} & \begin{bmatrix} \end{bmatrix} & \begin$  $\oplus$ SUP  $\oplus$ EHA EHAL / | X | X | Y | B \ V | TI SUP **EHA**  $\Theta$  $\frac{1}{2}$  $00000000000000$  $30000000303$ 1 – Rotationswärmetauscher 7 – Außenluftfilter **ODA** – angesaugte Außenluft 2 – Zuluftventilator 8 – Innenluftfilter **SUP** – Luftzufuhr zu Räumlichkeiten 3 – Abluftventilator 9 – Kondensatableitung 4 – elektrisches Heizgerät **ETA** 10 – Wärmepumpenbaugruppe – aus den Räumlichkeiten abgesaugte Luft 5 – Zuluftventilator 11– Hauptplatine des C5-Bedienfeldes **EHA** - Außen-Abluft **EHA** - Außen-Abluft – Außen-Abluft 12 - Lage des Netzkabels

#### **RHP 800 UV**

#### Linke Inspektionsseite L1 Rechte Inspektionsseite R1

C5

 $\bigoplus$ 

 $\ominus$ h

 $\oplus$ 

 $\overline{\mathbb{A}}$ 

### $ETA \sqrt{\Delta}$ SUP EHA $\sqrt{\Delta}$ ODA EHA $\sqrt{\Delta}$ ODA ETA $\sqrt{\Delta}$ SUP  $\overline{A}$  $\oplus$  $\frac{1}{\sqrt{2}}$  $\Box$ C5  $\Theta$  $\oplus$  $\bigtimes$  $\oplus$  $\Theta$ 12 11 2 4 <sup>8</sup> 5 1 7 6 10 3 3 10 6 7 1 5 8 4 2 11 12 SUP ODA ETA EHA

**EHA** - Außen-Abluft **EHA** - Außen-Abluft **EHA** - Abluft-Kältemittelregister ODA<sup>N</sup> **ETA SUP** – angesaugte Außenluft – Luftzufuhr zu Räumlichkeiten – aus den Räumlichkeiten abgesaugte Luft – Außen-Abluft

SUP

ETA

Ţ

- 1 Rotationswärmetauscher
- 2 Zuluftventilator

ODA

 $\oplus$ 

 $\Theta$ 

EHA

 $\mathbf{I}$ 

- 3 Abluftventilator
- 4 elektrisches Heizgerät
- 5 Zuluftventilator
- 

7 – Außenluftfilter

Ţ

- 8 Innenluftfilter
- 9 Kondensatableitung
- 10 Wärmepumpenbaugruppe
- 11– Hauptplatine des C5-Bedienfeldes
- 12 Lage des Netzkabels

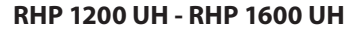

#### Linke Inspektionsseite L1 Rechte Inspektionsseite R1

**DE**

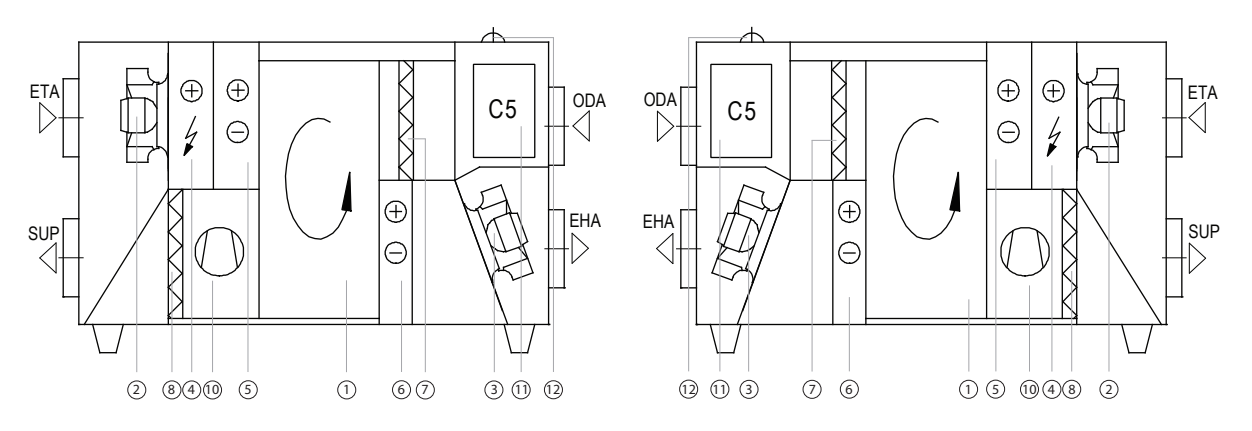

**RHP 1200 UV - RHP 1600 UV**

5 – Zuluftventilator

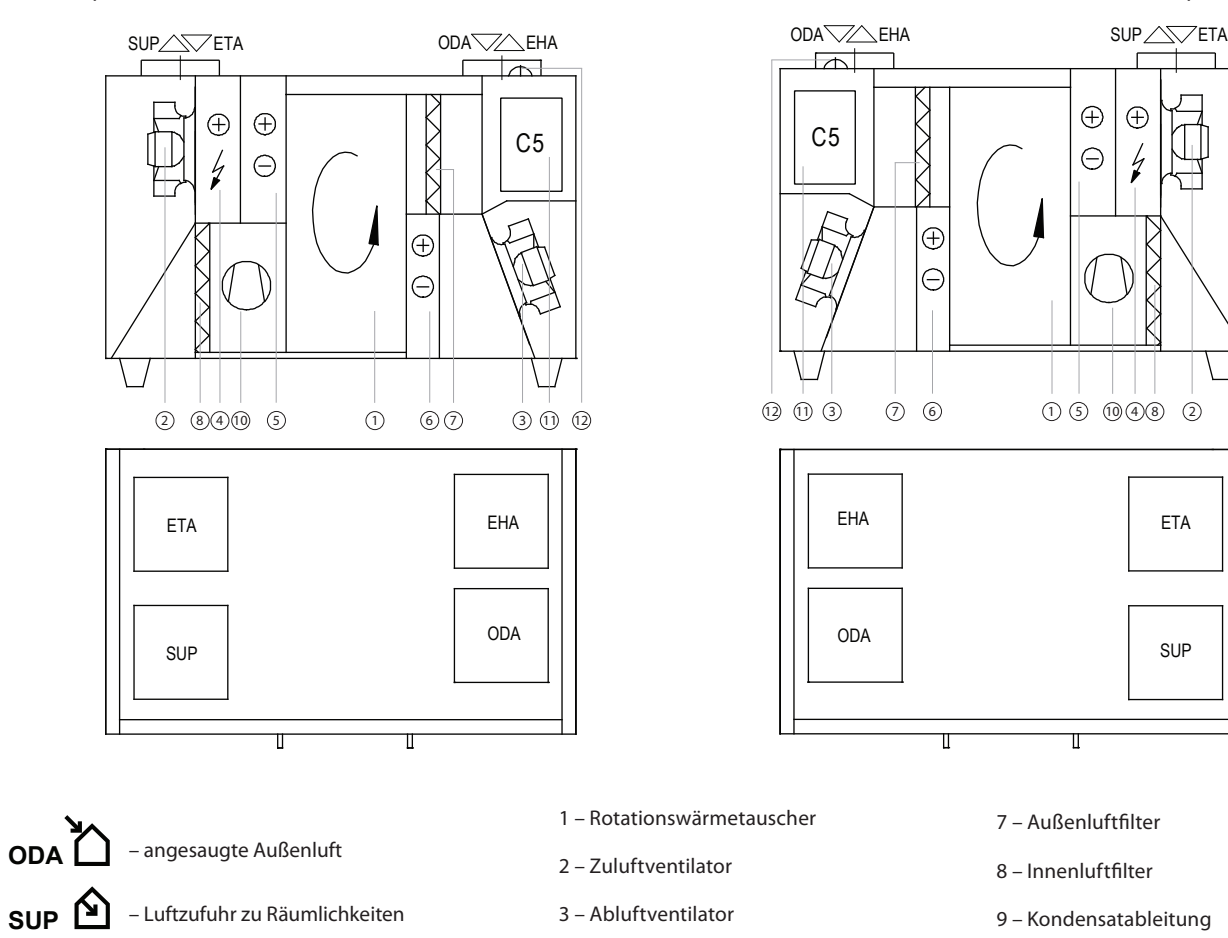

**EHA** - Außen-Abluft **EHA** - Außen-Abluft

– aus den Räumlichkeiten abgesaugte Luft

– Außen-Abluft

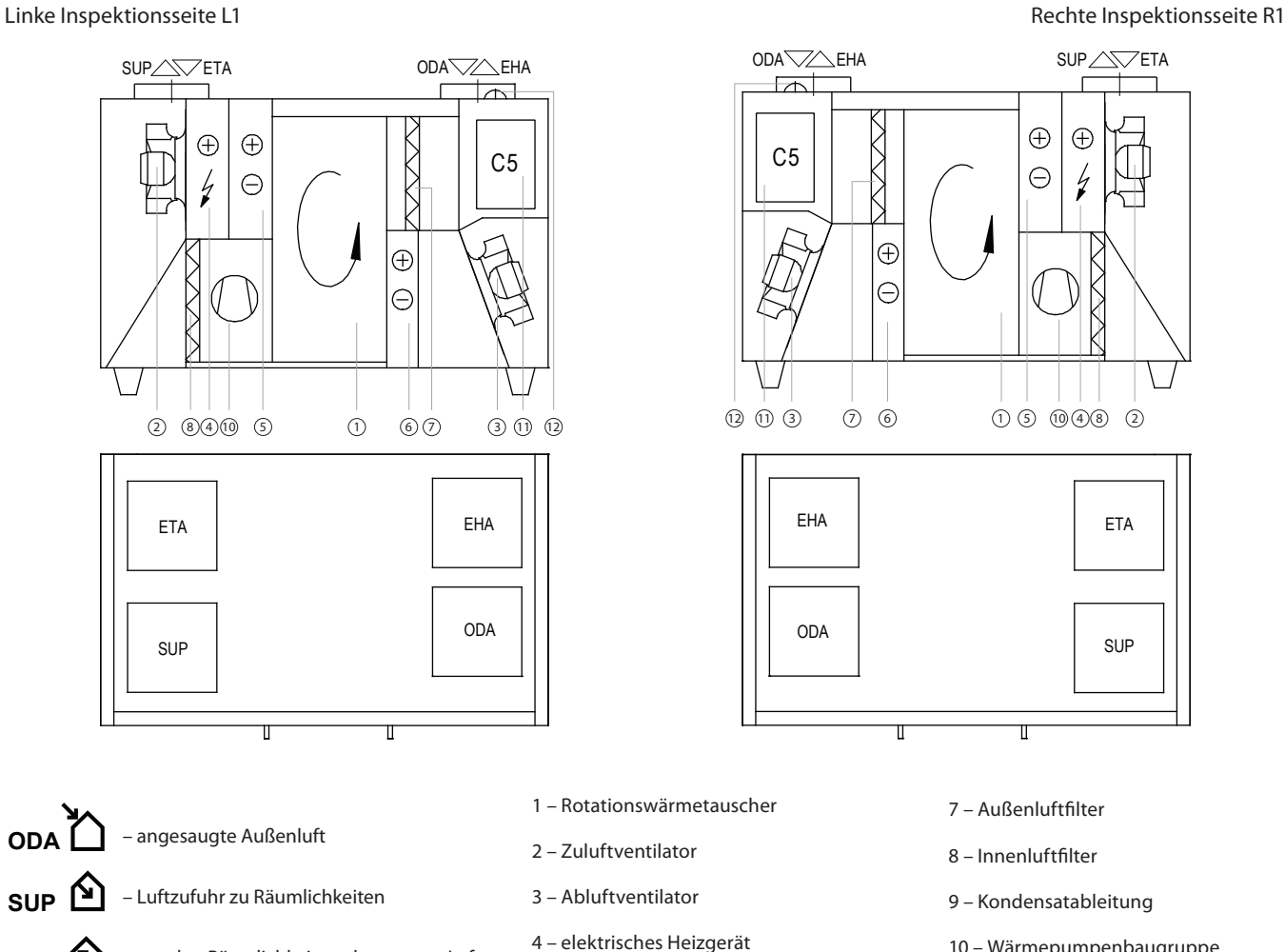

- 10 Wärmepumpenbaugruppe
- 11– Hauptplatine des C5-Bedienfeldes
- 12 Lage des Netzkabels

ETA<sup><sup><sup></sup></sup></sup>

### <span id="page-14-0"></span>**2. TRANSPORT UND LAGERUNG DER EINHEIT**

Die Ausrüstung muss in der Originalverpackung transportiert und gelagert werden. Während des Transports muss die Ausrüstung ordnungsgemäß gesichert und zusätzlich gegen mögliche mechanische Beschädigungen, Regen oder Schnee geschützt werden.

Zum Be- und Entladen kann ein Gabelstapler oder Kran verwendet werden. Für den Kranbetrieb müssen spezielle Zurrgurte oder Seile verwendet zur Sicherung in den dafür vorgesehenen Bereichen eingesetzt werden. Stellen Sie sicher, dass die Hebe-Zurrgurte oder Seile das Gehäuse der Einheit nicht zerdrücken oder anderweitig beschädigen. Wir empfehlen die Verwendung spezieller Bandstützen. Beim Heben und Transportieren der Ausrüstung mit einem Gabelstapler müssen die Gabeln lang genug sein, um zu verhindern, dass das Gerät umkippt oder seine Unterseite mechanisch beschädigt wird. Klimageräte sind schwer, daher ist beim Heben, Bewegen oder Transportieren Vorsicht geboten. Persönliche Schutzausrüstung verwenden. Auch kleine Elemente sollten auf einem Gabelstapler, einem Trolley oder von mehreren Personen transportiert werden.

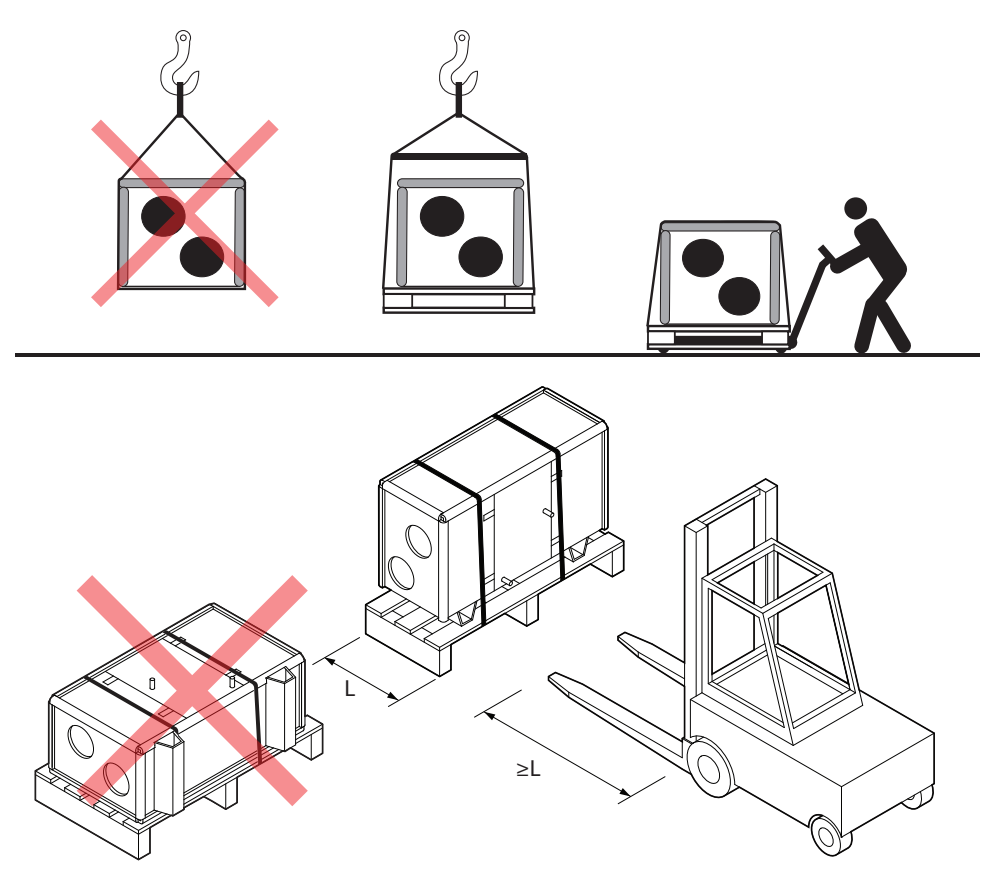

**Abb. 7.** Beispiele für den Transport mit Kran, Gabelstapler und Trolley

Überprüfen Sie nach der Lieferung des Klimageräts die Verpackung sorgfältig auf Beschädigungen. Wenn mechanische oder andere Schäden erkennbar sind (z.B. nasse Kartonverpackungen), benachrichtigen Sie sofort das Transportunternehmen. Wenn der Schaden erheblich ist, nehmen Sie das Gerät nicht an. Informieren Sie das verkaufende Unternehmen oder den Vertreter von UAB KOMFOVENT innerhalb von drei Werktagen über alle bei der Lieferung festgestellten Schäden.1

Die Geräte sind in einem sauberen, trockenen Raum bei einer Temperatur von 0-40 °C zu lagern. Bei der Wahl des Lagerortes ist darauf zu achten, dass das Gerät nicht versehentlich beschädigt wird, dass keine anderen schweren Gegenstände darauf geladen werden und dass kein Staub oder Feuchtigkeit in das Gerät gelangt.

<sup>1</sup> UAB KOMFOVENT haftet nicht für Verluste, die durch den Frachtführer während des Transports und der Entladung verursacht werden.

- **• Lüftungsanlagen sind schwer, daher ist beim Heben, Tragen oder Bewegen Vorsicht geboten. Verwenden Sie persönliche Schutzausrüstung, stellen Sie sich nicht unter eine aufgehängte Anlage oder einen Teil davon. • Nur ein Mitarbeiter, der zum Führen eines Gabelstaplers oder Krans qualifiziert und mit den Prinzipien des Ladungshebens und den Sicherheitsanforderungen vertraut ist, darf Entlade- oder Hebevorgänge durchführen. • Es muss sichergestellt werden, dass das Gehäuse bei Hebevorgängen nicht durch Gurte oder Seile gequetscht oder anderweitig beschädigt wird. Die Verwendung spezieller Stützkonstruktionen (Traversen) wird empfohlen. • Beachten Sie beim Anheben des Geräts oder eines Teils davon, dass der Schwerpunkt vom geometrischen Mittelpunkt der Last abweichen kann. • Die Montage separater Lüftungsgeräte in Stapeln ist nicht zulässig, es sei denn, die Konstruktion des Geräts ist für eine solche Installation vorgesehen. • Vor der Installation müssen die Lüftungsanlagen in sauberen und trockenen Räumen in ihrer Origi**
	- **nalverpackung gelagert werden. Wenn die Anlage installiert, aber noch nicht in Betrieb ist, müssen alle Anschlussöffnungen dicht verschlossen und die Anlage zusätzlich gegen Umwelteinflüsse (Staub, Regen, Kälte etc.) geschützt werden.**

### **3. MECHANISCHE INSTALLATION**

### **3.1. Anforderungen für Montageort und Installationsbasis**

Die RHP STANDARD Lüftungsanlagen sind für die Belüftung von mittelgroßen oder großen Gewerbe- oder Industrieräumen (z.B. Lager, Büros, Hotels usw.) bestimmt, in denen die normale Lufttemperatur und Luftfeuchtigkeit beibehalten wird. Diese Anlagen sind nicht für den Transport von Feststoffpartikeln in Luftströmungen vorgesehen. Lüftungsanlagen in Standardausführung sind für die Innenaufstellung vorgesehen; mit zusätzlichem Zubehör können diese Geräte im Freien montiert werden<sup>1</sup>. Lüftungsanlagen sind für Umgebungstemperaturen von -30 °C bis +40 °C ausgelegt.

- **• RHP STANDARD-Anlagen sind nicht für den Betrieb in Bereichen mit explosionsgefährdeten Atmosphären vorgesehen. Lüftungsanlagen sind nicht für die Belüftung und Entfeuchtung von Nassbereichen (Schwimmbäder, Saunen, Autowaschanlagen usw.) ausgelegt.**
- **• Wenn die Anlage in einem Raum mit hoher Luftfeuchtigkeit installiert wird, kann bei kalter Witterung Kondensation an den Wänden des Gerätes auftreten.**

Eine Lüftungsanlage muss auf einem relativ großen und stabilen Sockel montiert werden, basierend auf dem Gewicht der Anlage und in Übereinstimmung mit den Bauvorschriften. Das Fundament muss aus Stahlbeton oder Metallkonstruktionen bestehen. Wenn die Anlage nicht mit höhenverstellbaren Füßen ausgestattet ist, muss sie auf einer ebenen Unterlage aufgestellt werden. Zwischen der Anlage und dem Fundament müssen schwingungsdämpfende Dichtungen angebracht werden.

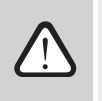

<span id="page-15-0"></span>**DE**

**Die Außenlüftungsgeräte müssen auf dem Montageuntergrund befestigt werden (z. B. Metallwinkel mit schwingungsdämpfenden Gummidichtungen).**

Bei der Installation auf dem Untergrund müssen die Geräte in Bezug auf den Horizont nivelliert werden– Die Abweichungen dürfen in Längsrichtung für 1m nicht mehr als 0,3mm und in Querrichtung für 1m nicht mehr als 0,5mm betragen.

<sup>1</sup> Außer RHP 400 und RHP 600.

### <span id="page-16-0"></span>**3.2. Inspektionsbereich**

Je nach Typ kann eine Lüftungsanlage im Innen- oder Außenbereich installiert werden. Bei der Auswahl eines Installations- oder Montageortes müssen Sie einen ausreichenden und sicherheitskonformen Zugangsraum für Reparatur- und Wartungsarbeiten vorsehen. Die Anlage muss so installiert werden, dass eine teilweise oder vollständige Demontage und bei Bedarf (z.B. bei komplexen Reparaturen) auch die Entfernung von Baugruppen aus den Abschnitten möglich ist.

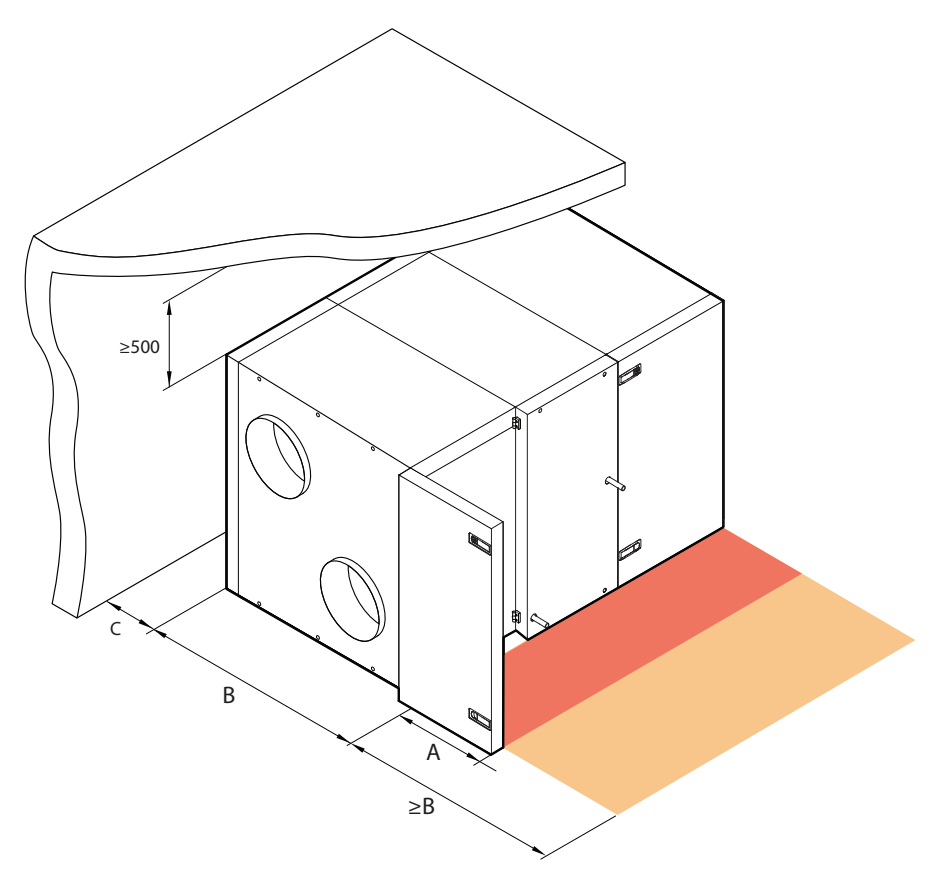

**Abb. 8.** Inspektionsbereich für Geräte

Der Mindestwartungsbereich A definiert einen Bereich, der frei von eigenständigen oder unbeweglichen Geräten, Ausrüstungen, Trennwänden, Strukturen oder Möbeln sein muss. Dieser Bereich ist ausreichend für die Durchführung von Wartungs- und Filteraustauscharbeiten. Für die Reparatur und den Austausch von Bauteilen (z.B. Ausbau von Rotationswärmetauschern) ist vor dem Gerät ein Zugangsbereich in der Breite der Einrichtung B oder breiter zu gewährleisten. Bitte beachten Sie, dass die Rückwand der Geräte für Reparaturarbeiten an der Wärmepumpe entfernt werden muss. Daher muss der Abstand zwischen dem montierten Gerät und der Wand gleich oder größer sein als der Abstand C. Dieser Abstand trägt auch dazu bei, die Übertragung von Geräuschen und Vibrationen vom Gerät auf die Wände zu verringern sowie Feuchtigkeit und Schimmel durch Kondensation zu verhindern.

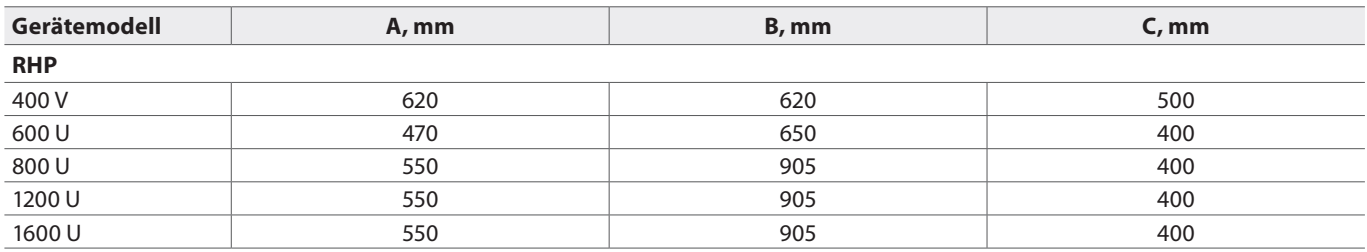

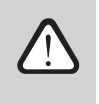

**Beachten Sie bei der Auswahl des Aufstellungs- oder Montageortes, dass vorbeugende Wartungsarbeiten mindestens zweimal im Jahr oder häufiger durchgeführt werden müssen, daher muss ein sicherer und einfacher Zugang zum Gerät vorgesehen werden.**

### <span id="page-17-0"></span>**3.3. Installation des Kanalsystems**

Die in das Gerät ein- und austretende Luft strömt durch das Kanalsystem. Das Kanalsystem sollte so konstruiert und ausgewählt werden, dass es niedrige Luftstromgeschwindigkeiten und geringe Druckdifferenzen aufweist, wodurch genauere Luftstromgeschwindigkeiten, ein geringerer Energieverbrauch, ein geringerer Geräuschpegel und eine längere Lebensdauer des Geräts gewährleistet werden.

Außenventilatoren müssen so weit wie möglich auf verschiedenen Seiten des Gebäudes installiert werden, um zu verhindern, dass die Abluft in die Lufteinlässe zurückgelangt. Installieren Sie die Lufteintrittsöffnungen dort, wo die Außenluft am saubersten ist: Richten Sie sie nicht auf eine Straße, einen Parkplatz oder eine Feuerstelle im Freien. Wir empfehlen außerdem, die Lufteintrittsöffnung an der Nord- oder Ostseite des Gebäudes zu installieren, wo die Sonnenwärme im Sommer keinen signifikanten Einfluss auf die Zulufttemperatur hat.

Es wird dringend empfohlen, die Kanäle der Außen- und der Fortluft mit einem minimalen Gefälle zu installieren. Dadurch kann Feuchtigkeit bei Regen oder Schnee in das Lüftungsgerät verhindert werden.

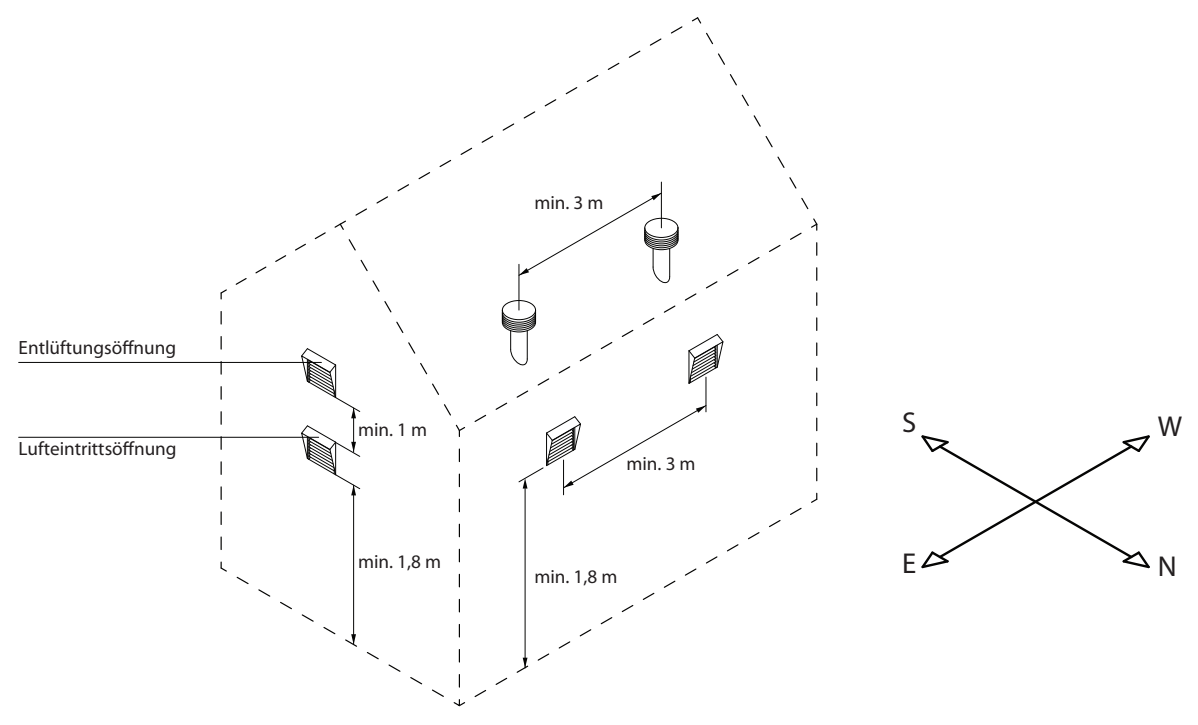

Es wird empfohlen, die Kanäle in unbeheizten Räumen (Dachboden, Keller) zu isolieren, um Wärmeverluste zu vermeiden. Es wird auch empfohlen, die Zuluftkanäle zu isolieren, wenn das Gerät zur Raumkühlung verwendet wird.

Die Luftkanäle werden mit selbstschneidenden Schrauben am Gerät befestigt. Die verschiedenen Positionen der Luftstromkanäle sind auf dem Aufkleber auf dem Gerät markiert:

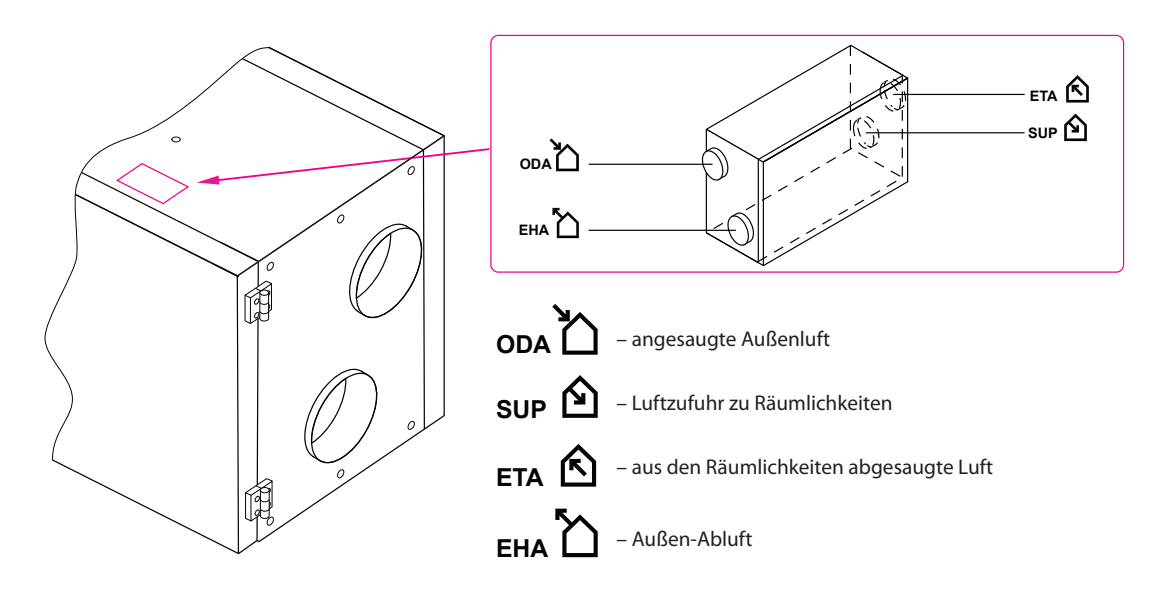

- **• Kanäle, über die das Gerät mit der Außenseite des Gebäudes verbunden ist, müssen isoliert werden (Dämmstoffdicke 50-100 mm), um Kondensation auf kalten Oberflächen zu verhindern.**
- **• Luftein- und Auslasskanäle müssen mit Luftabsperrklappen (elektrisch mit Stellantrieben) ausgestattet sein, um das Gerät im ausgeschalteten Zustand vor Witterungseinflüssen zu schützen.**
- **• Um die Geräuschübertragung von RLT-Geräten durch die Kanäle in belüftete Bereiche zu minimieren, müssen Schalldämpfer an das Gerät angeschlossen werden.**
- **• Kanalsystemelemente sind mit separaten Halterungen zu versehen und so zu montieren, dass ihr Gewicht nicht auf das Gerätegehäuse verlagert wird.**
- **• Bohren oder schrauben Sie selbstschneidende Schrauben nicht an anderen als den angegebenen Stellen in das Gehäuse, da dadurch interne Drähte und Schläuche beschädigt werden können.**

Der Durchmesser der Kanäle variiert je nach Gerätemodell:

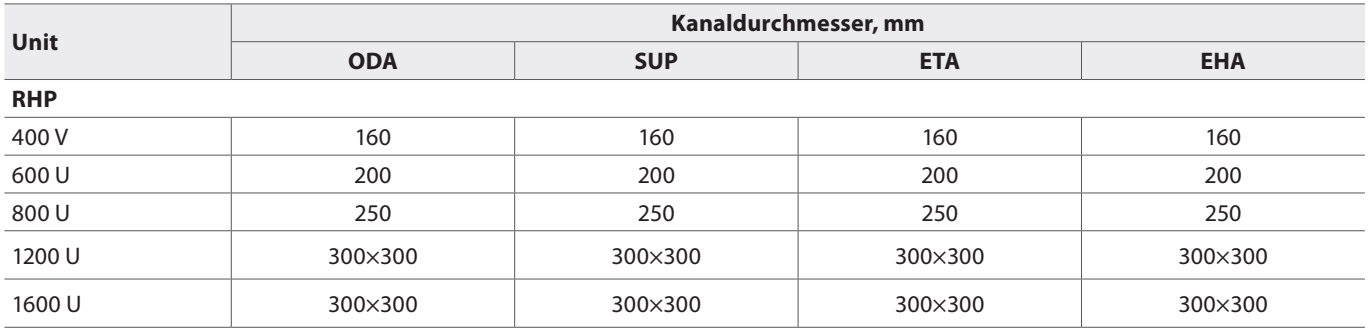

<span id="page-19-0"></span>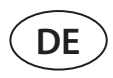

### **3.4. Anschluss von externen Heiz-/Kühleinheiten1**

Zusätzlich können Sie folgende Geräte an RHP-Klimageräte anschließen:

- Wassererhitzer.
- Wasserkühler.
- Kühler/Heizer mit direkter Ausdehnung (DX)..

Dieses Zubehör wird in den Luftzufuhrkanal der Räumlichkeiten installiert. Alle Baugruppen in den Heiz- oder Kühlsystemen sind von einer qualifizierten Fachkraft anzuschließen.

Wenn Sie die Heizungs-/Kühlerrohre anschließen, müssen sie mit einem Steckschlüssel abgestützt werden - sonst werden sie beschädigt. Wenn Wasser in der Heizung verwendet wird, muss zum Frostschutz der Wassertemperatursensor (B5) so nahe wie möglich an der Heizung installiert und mit einem Riemen an der Rücklaufleitung befestigt werden. Befestigen Sie den Sensor so, dass sein Metallteil einen guten Kontakt mit der Oberfläche des Rohrs hat. Der Sensor muss thermisch isoliert werden, um zu verhindern, dass die Raumtemperatur die Messung der Wassertemperatur verfälscht.

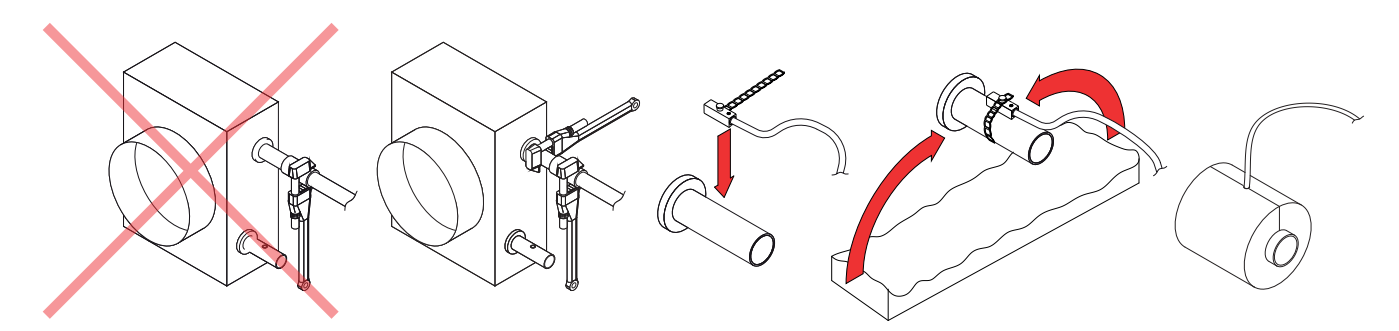

**Abb. 9.** Anschließen der Wassererhitzer-/Kühlerschläuche und Installation des Wassertemperaturfühlers

- **• Wenn das Gerät bei negativer Außentemperatur betrieben wird, muss ein Wasser-Glykol-Gemisch als Heizmedium in einem Warmwasserbereiter oder -kühler verwendet werden oder es muss eine Rücklauftemperatur von mindestens 25 °C sichergestellt werden.**
	- **Das Rohrleitungspaket<sup>2</sup> muss eine Umwälzpumpe, die das Heiz-/Kühlmittel durch die Spule (kleinerer Kreislauf) umwälzt, und ein 3-Wege-Mischventil mit moduliertem Stellantrieb enthalten. In Fällen, in denen ein 2-Wege-Ventil verwendet wird, müssen zusätzlich Rückschlagventile installiert werden, um eine kontinuierliche Zirkulation in einem kleineren Kreislauf zu gewährleisten. PPU muss so nah wie möglich an der Wasserspule installiert werden.**
	- **• Um den Warmwasserbereiter zusätzlich vor dem Einfrieren zu schützen, können Sie auch einen Ka**pillarthermostat verwenden (siehe Abschnitt "Elektrische Installation"), der an der Oberfläche des **Warmwasserbereiters montiert werden sollte.**

Die Wärmetauscherspule von DX-Kühlern/Heizungen ist werkseitig mit Stickstoffgas gefüllt. Vor dem Anschluss der Wärmetauscherspule an das Kühlsystem wird das Stickstoffgas durch ein Ventil abgelassen, das anschließend abgeschnitten wird, und die Spulenanschlüsse werden an die Rohrleitung gelötet.

Separat zu bestellen.

<sup>2</sup> Es wird empfohlen, PPU von Komfovent zu verwenden.

### <span id="page-20-0"></span>**3.5. Anschluss des Kondensatablaufs**

Der Betrieb der Wärmepumpe verursacht Kondenswasser, das sich in speziell dafür vorgesehenen Kondensatwannen sammelt. Kondensat wird aus den Kondensatwannen über Abflussrohre abgeführt, daher muss ein Kondensatablaufsystem angeschlossen werden. Entwässerungsleitungen müssen einen Durchmesser von haben und mit Gefälle verlegt werden, ohne Verengungen oder Schleifen, die den Wasserabfluss verhindern. Wenn die Entwässerungsleitung im Freien oder in unbeheizten Räumen verläuft, muss sie ausreichend isoliert oder mit einem Entwässerungsheizkabel ausgestattet sein, um ein Einfrieren des Wassers im Winter zu verhindern. Die Entwässerungsleitungen sind mit einem Siphon an die Einheit angeschlossen. Aufgrund des negativen Luftdrucks im Lüftungsgerät kann das Wasser nicht von selbst aus der Kondensatauffangwanne abfließen. Daher ist es notwendig, einen Siphon mit der richtigen Höhe oder einen Siphon mit einem Rückschlagventil an die Entwässerungsleitung anzuschließen.

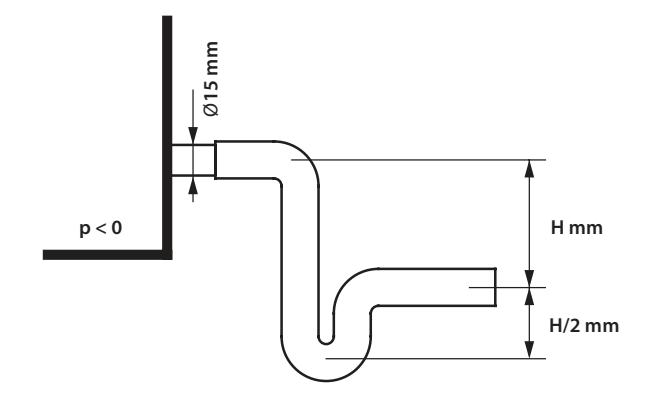

**Abb. 10.** Installation eines Siphons

Die Höhe *H* eines Siphons ohne Rückschlagventil wird entsprechend dem statischen Druck *p* im Inneren der Lüftungseinheit gewählt:

```
H [mm] = 25 + p [mm H2
O] = 25 + 0.1 x p [Pa]
```
Die Bauhöhe eines Siphons mit Rückschlagventil kann geringer sein; sie hängt jedoch von den technischen Daten des verwendeten Siphons ab; daher empfehlen wir, die Bauhöhe nach Möglichkeit so zu wählen wie bei einem Siphon ohne Rückschlagventil.

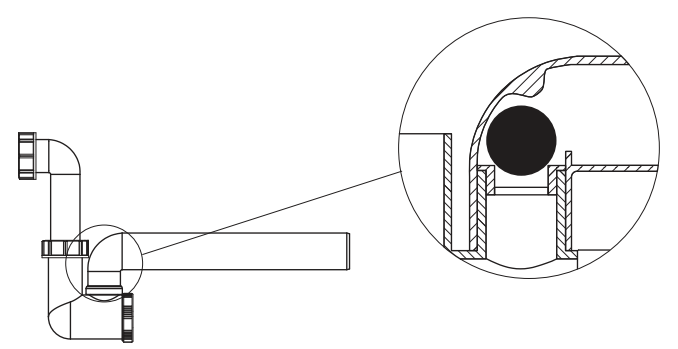

**Abb. 11.** Beispiel eines Siphons mit Rückschlagventil

Jedes Entwässerungssystem kann nicht direkt an das gemeinsame Abwassersystem angeschlossen werden, um die Zuluft vor Kontamination mit Bakterien und Gerüchen zu schützen. Kondensat aus dem Entwässerungssystem des Lüftungsgeräts ist in einem separaten Behälter zu sammeln oder ohne direkten Kontakt zu einem Abwasserkanalgitter zu leiten: Schließen Sie den Abfluss nicht direkt an die Kanalisation an und tauchen Sie ihn nicht in Wasser ein. Der Ort der Kondensatsammlung muss zur Reinigung und Desinfektion leicht zugänglich sein.

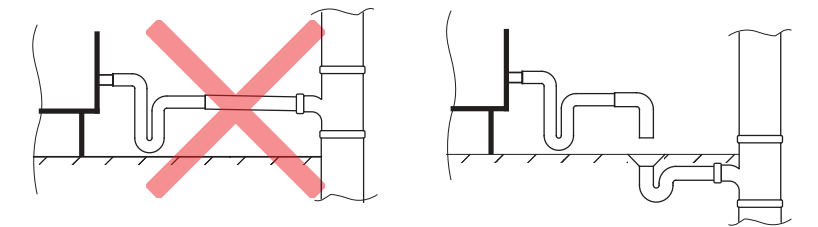

**Abb. 12.** Anschluss des Kondensatablaufs an die Kanalisation

<span id="page-21-0"></span>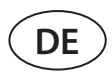

### **3.6. Außenanlagen**

Die Lüftungsgeräte RHP 800 - 1200 - 1600 sind für die Außenaufstellung geeignet<sup>1</sup>. Lüftungsanlagen für den Außenbereich müssen zusätzlich durch ein Schutzdach und Ablufthauben gegen Umwelteinflüsse geschützt werden. Luftklappen müssen an Luftkanalanschlüssen auf der Ansaug- und Abluftseite montiert werden. Wenn die Außenanlage in der kalten Jahreszeit abgeschaltet wird, müssen Zu- und Abluftkanäle (auf der Innenseite) mit zusätzlichen Luftabsperrklappen versehen werden. Diese sollen verhindern, dass warme Raumluft bei Stillstand in der Anlage zirkuliert, um Kondensation zu vermeiden, die sich nachteilig auf die elektronischen Komponenten auswirken kann. Wenn Luftklappenantriebe verwendet werden, die nicht für die Außenaufstellung vorgesehen sind, müssen diese zusätzlich mit Abdeckungen oder Kästen gegen Regen und Schnee geschützt werden.

Zum Schutz vor Windlasten sollten Lüftungsvorrichtungen möglichst in der Nähe von Wändeb angebracht werden.

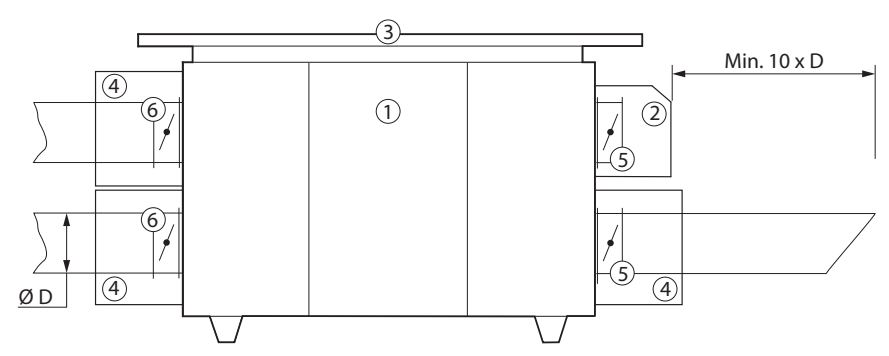

**Abb. 13** Zubehör für außen installierte Geräte

- 1 Lüftungsgerät, 2 Lufteinlasshaube, 3 Dach, 4 Kästen oder Abdeckungen für Luftklappenantriebe, 5 - Luftabsperrklappen, 6 - zusätzliche Luftklappen zum Schutz eines stillstehenden Gerätes
- **• Bei Außenaufstellung müssen Geräte mit Entwässerungsrohren zusätzlich gegen Einfrieren geschützt werden, z.B. mit elektrischen Heizkabeln für Entwässerungsrohre.**
- **• Anschlüsse von Anlagen zur Außenaufstellung müssen zusätzlich abgedichtet werden (Dichtmittel nicht im Lieferumfang enthalten).**
- **• Zu- und Ablufthauben müssen möglichst weit voneinander entfernt installiert werden (z. B. durch zusätzliche Kanalsegmente zwischen RLT-Gerät und Haube), um zu verhindern, dass die Abluft zu den Lufteinlässen zurückkehrt.**
- **• Die Stellantriebe der Luftklappen der im Freien montierten Lüftungsanlage müssen vor Regen und Schnee geschützt werden. Die Antriebe müssen durch die Installation von zusätzlichen Schutzkästen oder Hauben abgedeckt werden.**

<sup>1</sup> Die Geräte können nur im Freien installiert werden, indem ihre Kanäle horizontal angeschlossen werden.

### <span id="page-22-0"></span>**4. TECHNISCHE INFORMATIONEN**

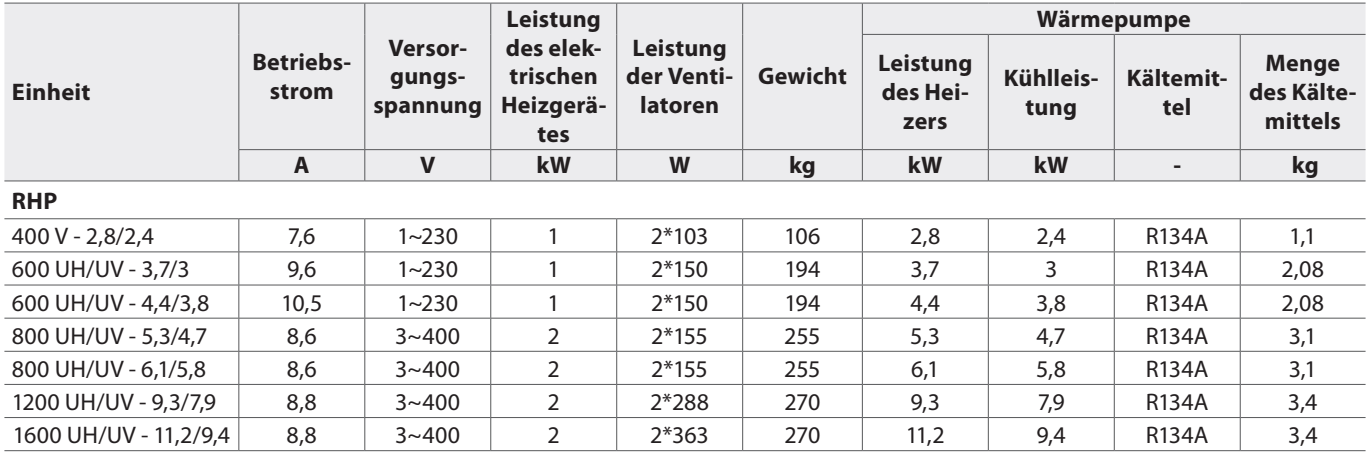

### **5. GERÄTEABMESSUNGEN**

### **5.1. Horizontale Einheiten**

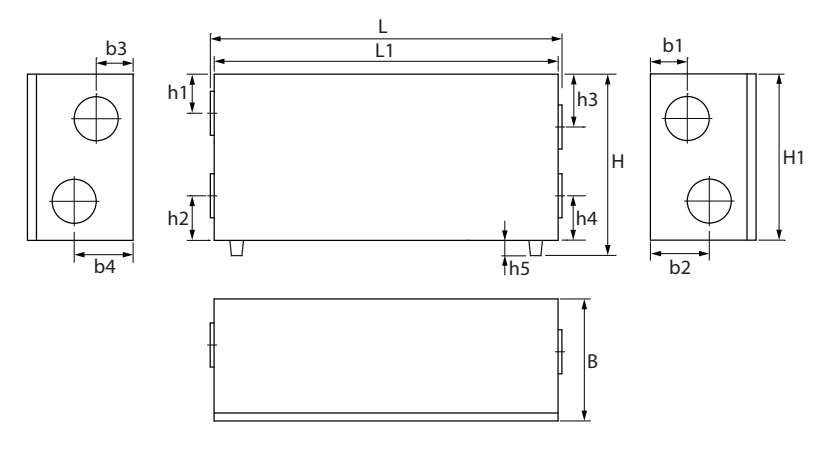

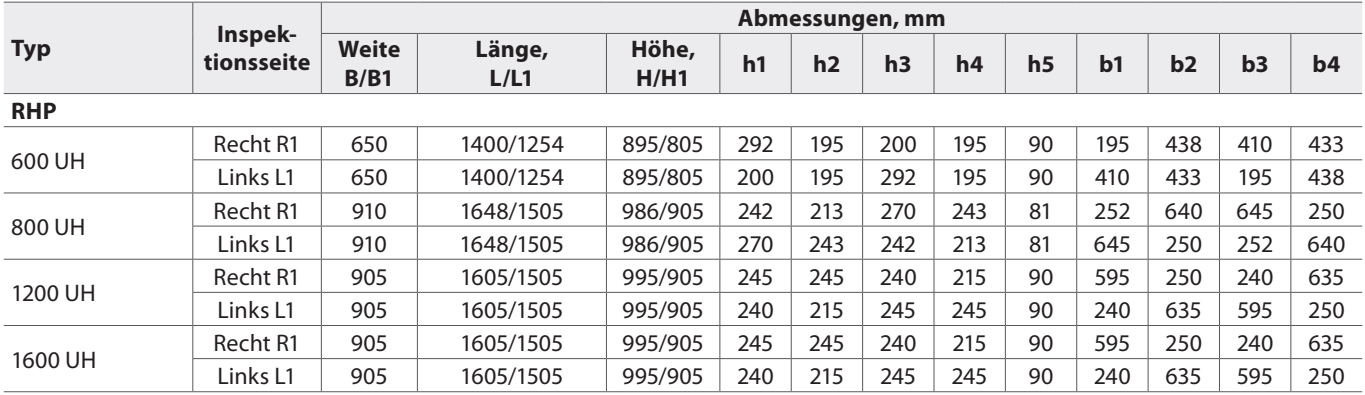

### <span id="page-23-0"></span>**5.2. Vertikale Einheiten**

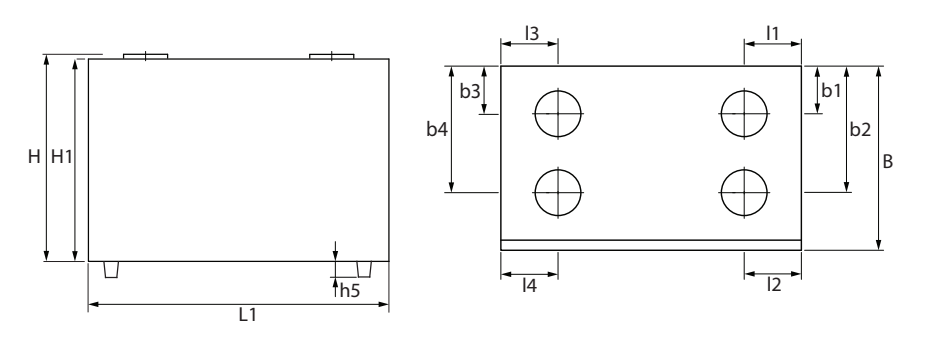

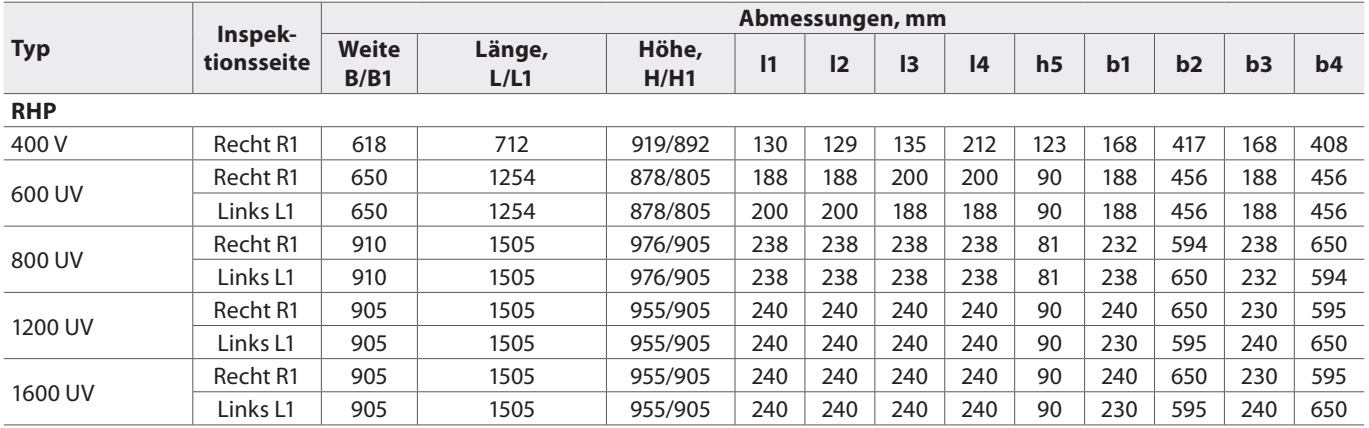

### <span id="page-24-0"></span>**6. ELEKTRISCHE INSTALLATION**

Nur qualifiziertes Fachpersonal darf Elektroinstallationsarbeiten in Übereinstimmung mit den Anweisungen des Herstellers und den geltenden Rechtsvorschriften und Sicherheitsanforderungen durchführen. Vor der Installation von elektrischen Komponenten:

- **• Stellen Sie sicher, dass das Gerät vom Netz getrennt ist.**
- **• Wenn das Gerät längere Zeit in einem unbeheizten Raum gestanden hat, vergewissern Sie sich, dass im Inneren kein Kondenswasser vorhanden ist, und prüfen Sie, dass die Anschlüsse und elektronischen Teile der Anschlüsse nicht durch Feuchtigkeit beschädigt sind.**
- **• Überprüfen Sie das Stromkabel und andere Leitungen auf Schäden an der Isolierung.**
- **• Ermitteln Sie den Schaltplan für Ihre Anlage entsprechend dem Anlagentyp.**

### **6.1. Anforderungen für den elektrischen Anschluss**

- **• Schließen Sie die Anlage nur an eine ordnungsgemäße Netzsteckdose mit Schutzerdung an. Die Erdung muss gemäß den Anforderungen von EN61557, BS 7671 installiert werden.**
- **• Es wird empfohlen, das Lüftungsgerät mit dem Stromnetz über einen Schutzschalter mit 30 mA Fehlerstrom (Typ B oder B+) anzuschießen.**
- **• Es wird empfohlen, die Kabel für die Steuerung in einem Abstand von mindestens 20 cm zu den Stromkabeln zu verlegen, um die Möglichkeit elektrischer Störungen zu verringern.**
- **• Alle externen elektrischen Elemente müssen strikt nach dem Schaltplan des Geräts angeschlossen werden.**
- **• Lösen Sie die Anschlüsse nicht durch Ziehen an Drähten oder Kabeln.**

Der Durchmesser des Zuleitungskabels hängt von einem maximalen Strom ab, der im technischen Datenblatt der jeweiligen Anlage angegeben ist.

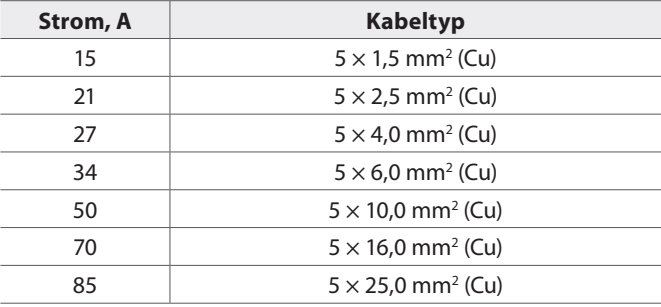

### <span id="page-25-0"></span>**6.2. Anschließen elektrischer Komponenten**

Alle internen und externen Komponenten sind mit der Hauptplatine der C5-Steuertafel ("RG1 in den Schaltplänen) verbunden, die sich in der Einheit befindet. Bei einigen Geräten müssen Sie die Metallabdeckung abschrauben, um an das Bedienfeld zu gelangen. Die genaue Position des C5-Bedienfelds im Gerät können Sie im Abschnitt "Gerätekomponenten" sehen.

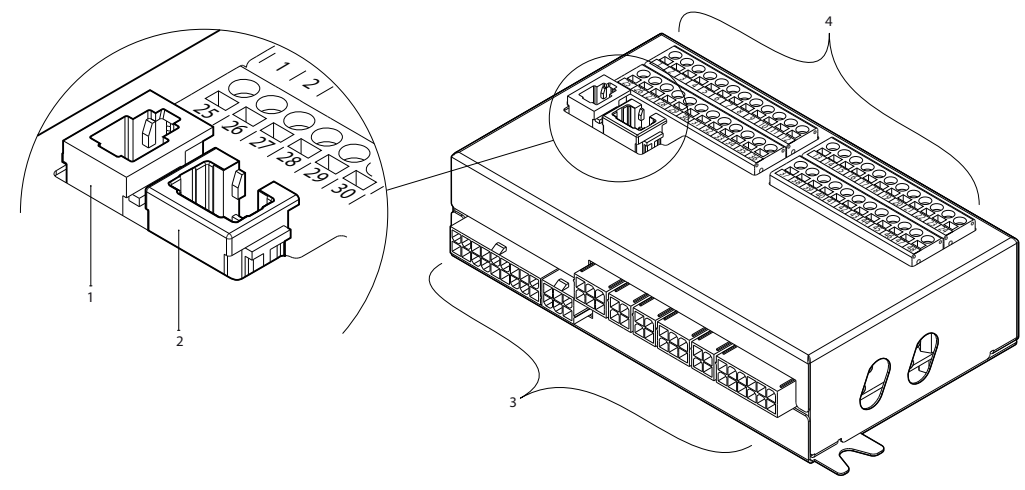

Abb. 14. C5-Steuerung-Hauptboard 1 – Verbindung zum Bedienpanel, 2 – Verbindung zum Intranet oder Internet, 3 – innere Verbindungen der Komponenten, 4 – Ausgänge für externe Komponenten

Die Ausgänge für die externen Elemente der Controller-Platine sind nummeriert und werden nur zum Anschluss externer Komponenten verwendet. Diese können leer bleiben, wenn keine zusätzlichen Funktionen erforderlich sind.

| EINGÄNGE       | В9      | Feuchtesensor                     |         | 0.10V      | 25 | 1              | B               |                      | <b>MODBUS</b><br><b>RS485</b><br>Anbindung |                |                |
|----------------|---------|-----------------------------------|---------|------------|----|----------------|-----------------|----------------------|--------------------------------------------|----------------|----------------|
|                |         |                                   |         | ~24V       | 26 | $\overline{2}$ | A               |                      |                                            |                | <b>AUSGABE</b> |
|                |         |                                   |         | N          | 2  | 3              | <b>GND</b>      |                      |                                            |                |                |
|                | В8      | Luftqualitätssensor               |         | 0.10V      | 28 | 4              | IN4             |                      | <b>Externe Steuerung</b>                   |                |                |
|                |         |                                   |         | ~24V       | 29 | 5              | IN <sub>3</sub> | Externe<br>Steuerung | <b>Externer Stop</b>                       | EINGÄNGE       |                |
|                |         |                                   |         | N          | 30 | 6              | IN <sub>2</sub> |                      | Feuer System                               |                |                |
|                | 57      | <b>ABL Drucksensor</b><br>für VAV |         | 0.10V      | 31 | 7              | IN <sub>1</sub> |                      | <b>OVR Steuerung</b>                       |                |                |
|                |         |                                   |         | ~24V       | 32 | 8              | C               |                      | Allgemein                                  |                |                |
|                |         |                                   |         | N          | 33 | 9              |                 | Rücklauf             |                                            | 85             |                |
|                | 86      | <b>ZUL Drucksensor</b><br>für VAV |         | 0.10V      | 34 | 10             | NTC             |                      | Temperaturfühler                           |                |                |
|                |         |                                   |         | ~24V       | 35 | 11             | NTC             |                      | Zuluft                                     |                |                |
|                |         |                                   |         | N          | 36 | 12             |                 | Temperaturfühler     |                                            | 밋              |                |
| AUSGÄNGE       | 55<br>∸ | Luftklappenantrieb                |         | $\iota$    | 37 | 13             | 0.10V           |                      | Steuerung<br>Luftbefeuchter                |                |                |
|                |         |                                   |         | ~24V       | 38 | 14             | <b>GND</b>      |                      |                                            |                |                |
|                |         |                                   |         | N          | 39 | 15             | 0.10V           |                      | PKW-Mischvenril                            |                |                |
|                |         | Start                             | Anzeige | <b>NO</b>  | 40 | 16             | ~24V            |                      | Anschluss /                                | <b>LG2</b>     |                |
|                |         | Alarm                             |         | <b>NO</b>  | 4  | 17             | N               |                      | DX-Kapazitätssteuerung                     |                | AUSGÄNGE       |
|                |         | Allgemein                         |         | C          | 42 | 18             | 0.10V           |                      |                                            |                |                |
|                | X       | DX3 / Heizen                      |         | <b>NO</b>  | 43 | 19             | ~24V            |                      | PWW-Mischventil<br>Anschluss               | $\overline{5}$ |                |
|                |         | DX2 / Kühlen                      |         | <b>NO</b>  | 44 | 20             | N               |                      |                                            |                |                |
|                |         | DX1 / Start                       |         | <b>NO</b>  | 45 | 21             | L               |                      | Kaltwasserpumpe                            | S              |                |
|                |         | Allgemein                         |         | C          | 46 | 22             | N               |                      | 230V AC, 1A                                |                |                |
|                |         | Wasserpumpe /                     |         | <b>DIN</b> | 4  | 23             | L               | Warmwasserpumpe      |                                            | ဖ              |                |
| <b>EINGANG</b> |         |                                   |         |            |    |                |                 | 230V AC, 1A          |                                            |                |                |

**Abb. 15.** Anschlussklemmen für externe Komponenten auf dem C5-Hauptbedienfeld

### **Die Gesamtleistung aller externen Geräte mit 24 V Versorgungsspannung darf 25 W nicht überschreiten.**

**Modbus RS485 (1-3)** – Datenkabelverbindung, um die Einheit von einem Gebäudeverwaltungsprogramm aus über das Modbus-RTU-Protokoll zu steuern. Diese Klemmen können auch für den Anschluss von zusätzlichen Heiz-/Kühlzonenregelungsmodulen verwendet werden (siehe "Installationsanleitung für zusätzliche Zonenregelung").

**Externe Steuerung (4-8)** – Klemmen zur Steuerung spezifischer Funktionen der Anlage über externe Kontakte, die an eine gemeinsame Klemme 8 angeschlossen sind. Dazu gehören Thermostate, Schalter, Bewegungsmelder und andere Elemente mit normalerweise offenen oder geschlossenen Kontakten. Aktivierte Funktionen sind so lange aktiv, wie diese Kontakte verbunden sind.

- **• Klemme 4** dient zum Umschalten zwischen Heiz- und Kühlbetrieb, wenn ein kombinierter Wassererhitzer verwendet wird (nach Anschluss der Klemmen werden der Wasserventilantrieb und die Pumpe entsprechend dem Kühlsignal gesteuert. Hier kann z.B. ein Thermostat angeschlossen werden, um die Klemmen zu schließen, wenn kaltes Wasser im System zirkuliert.
- Der Feuermelder erfordert einen NC-Kontakt, daher wird eine Brücke zwischen den Klemmen 6 und 8 angeschlossen, an deren Stelle das Gebäude-Brandsystem angeschlossen werden kann. Wenn der Kontakt getrennt wird, wird das Gerät angehalten, die Ventilatoren beschleunigen sich (entsprechend der Reihenfolge) und eine Feueralarmmeldung wird angezeigt.
- **• Klemme 7** aktiviert einen Belüftungsmodus "Override" (OVR). Dieser Modus hat Vorrang vor anderen Funktionen der Lüftungsanlage und kann auch aktiviert werden, wenn die Anlage gestoppt ist (d.h. zum Starten der Anlage durch Schließen der Kontakte). Die Einstellungen der OVR-Funktion werden über das Bedienfeld oder den Computer vorgenommen. Diese Funktion ist so lange aktiv, wie die Klemmen geschlossen sind.

**B5 (9–10)** – wenn ein Warmwasserregister installiert ist, wird diese Klemme für den Anschluss eines Rücklaufwassertemperaturfühlers (NTC 10kΩ) verwendet, der vor dem Einfrieren schützt.

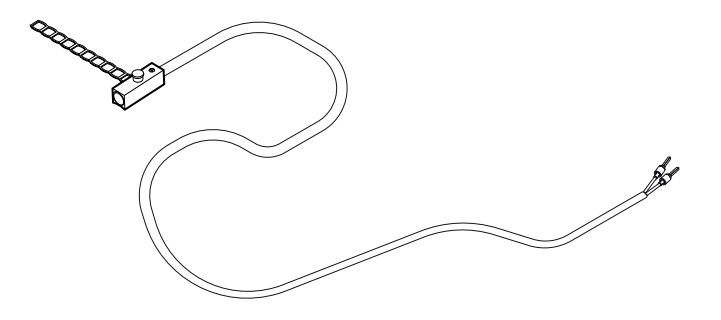

**Abb. 16.** Rücklauf-Wassertemperaturfühler

**B1 (11–12)** – Klemme für einen Zulufttemperaturfühler (NTC 10kΩ) zur Steuerung der Lufttemperatur.

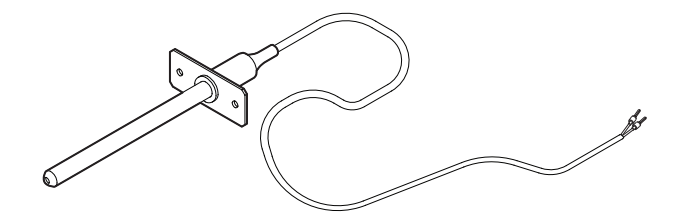

**Abb. 17.** Zuluft-Temperatur-Sensor

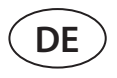

Für eine möglichst genaue Temperaturmessung ist der Sensor in einem Kanal nach allen Heiz-/Kühlvorrichtungen mindestens zwei Kanaldurchmesser von der nächstgelegenen Biegung entfernt zu installieren.

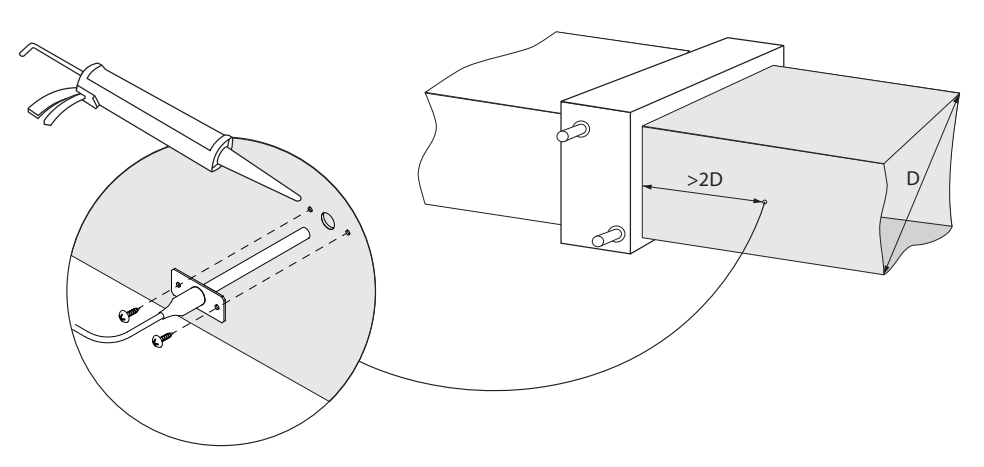

**Abb. 18.** Installation eines Zulufttemperaturfühlers

**TG3 (13-14)** – zum Anschluss des Steuersignals (0..10 V) eines externen Befeuchters oder Entfeuchters, falls aktiviert.

**TG2 (15-17)** – Stromversorgung (24 V AC) und Steuersignal (0..10 V) für einen Wasserkühler-Mischventilstellantrieb. Wenn eine DX-Einheit installiert ist (gesteuert durch ein moduliertes Signal), wird das Steuersignal der DX-Einheit an diese Anschlüsse geschaltet und die Wasserkühlung deaktiviert.

**TG1 (18-20)** – Stromversorgung (24 V AC) und Steuersignal (0..10 V) für einen Wassererwärmer-Mischventilstellantrieb. Wenn ein kombinierter Warmwasserbereiter/Kühler verwendet wird, wird der Ventilantrieb durch ein Heiz- oder Kühlsignal (je nachdem, welches geliefert wird) gesteuert.

**S2 (21-22)** – 230 V AC Versorgungsspannung für eine Kaltwasserzirkulationspumpe, die mit einer externen Wasserkühlerschlange verwendet wird und aktiviert wird, wenn eine Kühlung erforderlich ist. Max 1 A.

**S1 (23-24)** – 230 V AC Versorgungsspannung für eine Warmwasserzirkulationspumpe, die mit einer externen Wasserheizschlange verwendet wird und aktiviert wird, wenn eine Erwärmung erforderlich ist. Max 1 A.

**B8/B9 (25-30)** – Klemmen für Luftqualitäts- und Feuchtigkeitssensoren, die für die folgenden Funktionen verwendet werden (siehe "Benutzerhandbuch"):

- Kontrolle der Luftqualität (AQC).
- Betrieb auf Anforderung (OOD).
- Feuchtigkeitsregelung (HUM).

Diese Funktionen können über die folgenden Sensortypen gesteuert werden (der Sensortyp darf nur von einem autorisierten Kundendienstmitarbeiter geändert werden):

- Kohlendioxid CO<sub>2</sub> (Standardeinstellung) Bereich 0..2000 ppm.
- Luftqualität VOC (*flüchtige organische Verbindung*) Bereich 0..100 %.
- Relative Luftfeuchtigkeit RH Bereich 0..100 % RH.
- Temperatur TMP Bereich 0..50 °C.

**B6/B7 (31-36)** – bei Verwendung eines VAV-Luftstromregelverfahrens (siehe "Benutzerhandbuch") müssen optionale Drucksensoren in den Kanälen installiert und angeschlossen werden. Befolgen Sie bei der Installation von VAV-Drucksensoren die Anweisungen des Herstellers. Außerdem werden diese Anschlüsse für die DCV-Luftstromsteuerung verwendet, wenn ein separates 0...10 V-Signal zur Einstellung der Lüftungsintensität verwendet werden kann (siehe "Benutzerhandbuch").

**FG1 (37-39)** – Anschlüsse für den Anschluss von Luftklappenantrieben. Diese Klemmen können auch für den Anschluss von Stellantrieben mit 24 V AC-Stromversorgung mit oder ohne Federrückstellung verwendet werden.

**Anzeige (40-42)** – Klemmen werden verwendet, wenn ein Schließerkontakt (NO) für die Betriebszustands- oder Fehleranzeige erforderlich ist.

<span id="page-28-0"></span>**Kühlungssteuerung (43-46)** – digitale Schließerausgänge (NO) zur Steuerung von Direktverdampfungskühlern/Heizungen (DX). Der Zweck der Ausgänge unterscheidet sich je nach Art der im Bedienfeld 1 bestellten oder programmierten DX-Gerätesteuerung<sup>1</sup>:

- Schrittsteuerung von Start-/Stopp-Kühlgeräten des Typs DX jeder der 3 Ausgänge wird nacheinander aktiviert, wenn die Leistung der vorhergehenden Stufe nicht ausreicht, mit 5 Min. Verzögerung.
- Schrittsteuerung der DX-Geräte vom Typ Start/Stopp reversibel (Kühlen/Heizen) die Ausgänge DX1 und DX2 werden nacheinander, wenn die Leistung der vorhergehenden Stufe nicht ausreicht, mit 5-minütiger Verzögerung aktiviert. Der DX3-Ausgang wird zum Umschalten von DX-Geräten zwischen Kühl- und Heizmodus verwendet.
- Wenn eine DX-Einheit durch ein moduliertes Signal (0..10 V) gesteuert wird, werden digitale Ausgänge zum Starten einer DX-Einheit und zum Wechsel ihrer Betriebsart verwendet: DX1 – Startsignal, DX2 – Kühlen, DX3 – Heizen. Das Leistungssteuersignal für diesen Typ der DX-Einheit wird an die Klemmen TG2 angeschlossen.

**Wasserpumpen-/Spulenalarm (47–48)** – hier können Sie ein Signal zur Anzeige von Wasserpumpenfehlern anschließen (wenn diese Funktion an der Pumpe verfügbar ist); wenn die Pumpe ausfällt, wird die Lüftungsanlage gestoppt. Diese Klemmen können auch für den zusätzlichen Frostschutz des Wassererhitzers verwendet werden, indem hier ein Kapillarthermostat angeschlossen wird, der auf der Oberfläche des Registers montiert ist.

Alle Kabel, die an die Hauptplatine der Schalttafel angeschlossen werden sollen, müssen durch Tüllen (oben oder unten am Klimagerät) gezogen werden. Die Tüllen werden befestigt, um die Dichtigkeit zu gewährleisten.

### **6.3. Anschluss Bedienpanel**

Das Bedienpanel muss in einem Raum installiert werden mit:

- Umgebungstemperatur 0...40 °C;
- Relative Luftfeuchtigkeit Bereich 20..80 %;
- Garantierter Schutz vor unbeabsichtigten Wassertropfen.

Das Bedienpanel kann auf einer Unterputzdose oder direkt an der Wand montiert werden (die Schrauben werden mit dem Bedienpanel geliefert). Sie können auch die Magnete (auf der Rückseite) verwenden, um das Bedienpanel an Metalloberflächen (d.h. an der Tür des Geräts) zu befestigen.

**Verwenden Sie keine anderen Größen oder Arten von Schrauben als die, die für die Montage des Bedienpanels mitgeliefert werden. Falsche Schrauben können Schäden an der Schaltplatine verursachen.**

Die Fernbedienung wird mit einem 10 m langen Kabel geliefert. Wenn das Kabel zu kurz ist, können Sie es durch ein 4×0,22 mm Kabel ersetzen, das nicht länger als 150 m ist.

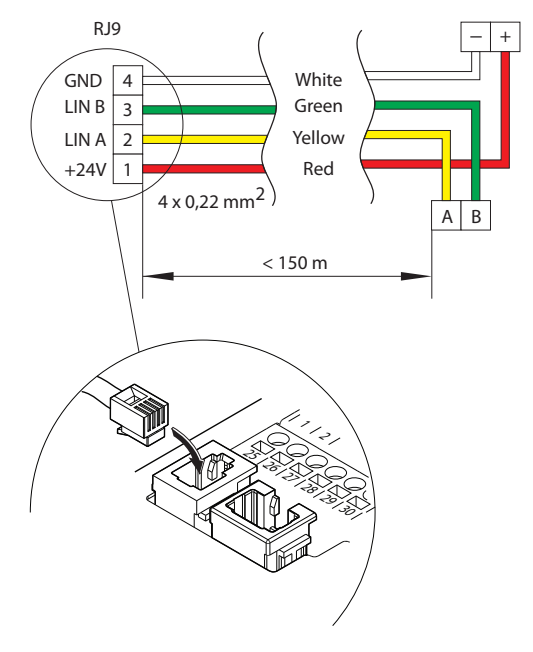

**Abb. 19.** Anschlussplan für das Bedienpanel

<sup>1</sup> Wenn das DX-Gerät nicht in der Steuerungssoftware vordefiniert wurde, sind diese Ausgänge inaktiv.

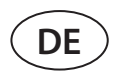

Das Kabel des Bedienpanels ist in größerer Entfernung von anderen Stromversorgungskabeln oder elektrischen Hochspannungsgeräten (Schaltschrank, elektrischer Warmwasserboiler, Klimaanlage usw.) zu installieren. Das Kabel kann durch die Löcher an der Rückseite oder Unterseite des Bedienpanels geführt werden (befolgen Sie die mit dem Bedienpanel mitgelieferte Installationsanleitung). Das Kabel zur Platine des C5-Bedienfelds muss an einen speziellen Steckplatz oder eine Klemme der externen Komponenten angeschlossen werden (siehe Abb. 19).

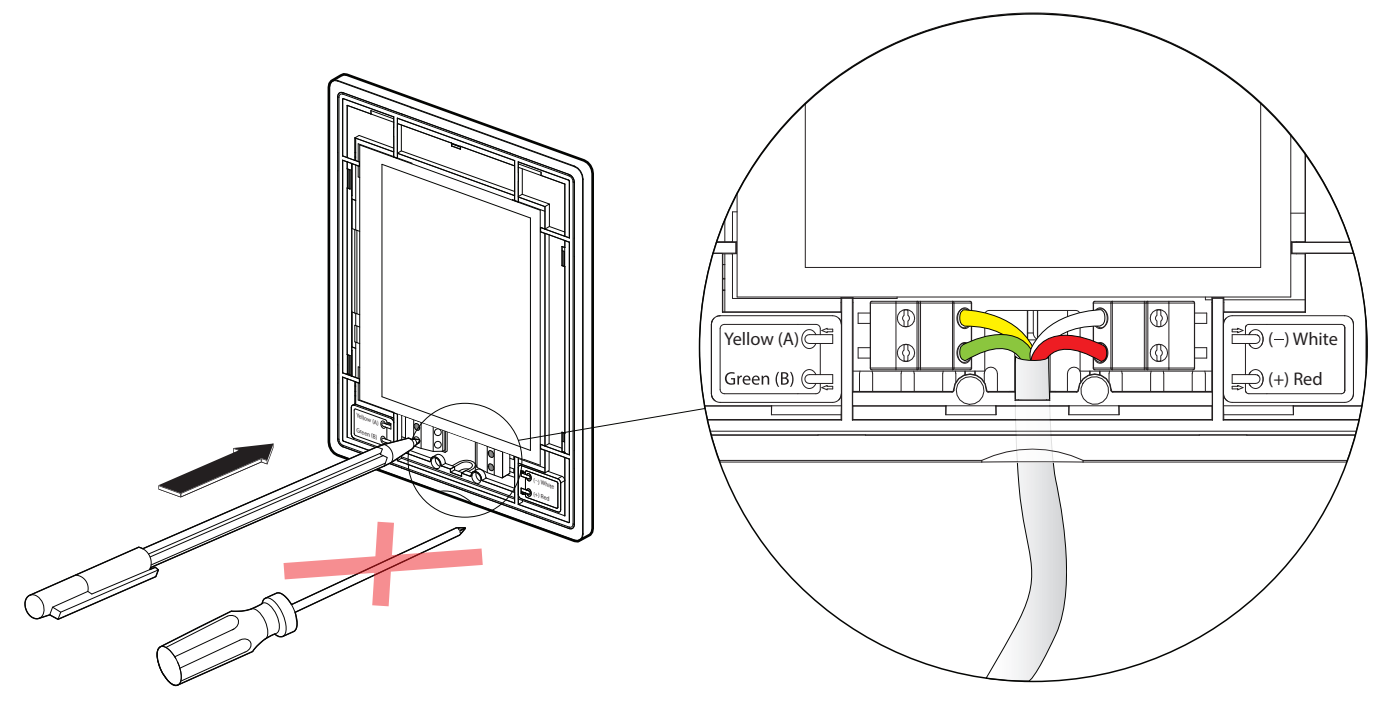

**Abb. 20.** Anschlussplan für das Bedienpanel

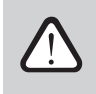

**Verwenden Sie keine scharfen Werkzeuge (z.B. Schraubenzieher), um die Kontakte am Bedienpanel zu befestigen. Bitte verwenden Sie einen Bleistift oder einen Kugelschreiber.**

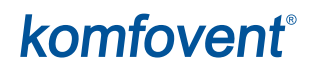

### <span id="page-30-0"></span>**6.4. Anschließen des Geräts an ein internes Computernetzwerk oder das Internet**

Ihre Lüftungsanlage kann nicht nur über das Bedienpanel, sondern auch über einen Computer oder ein Smartphone gesteuert werden. In diesem Fall muss die Anlage an ein lokales Computernetzwerk oder an das Internet angeschlossen werden. Im Falle eines Computers wird die Anlage über einen Webbrowser gesteuert, im Falle eines Smartphones – über die Komfovent-App. Verwenden Sie ein Kabel des Typs CAT5, um Ihre Lüftungsanlage mit dem Computernetzwerk zu verbinden (RJ45-Verbindung; siehe Abb. 14). Die Gesamtkabellänge zwischen dem Gerät und dem Netzwerkrouter darf 100 m nicht überschreiten. Die IP-Adresse des Lüftungsgerätes lautet standardmäßig *192.168.0.50*, kann aber (falls erforderlich) entsprechend den lokalen Netzwerkparametern geändert werden. Die IP-Adresse kann über das Bedienfeld gefunden und geändert werden.

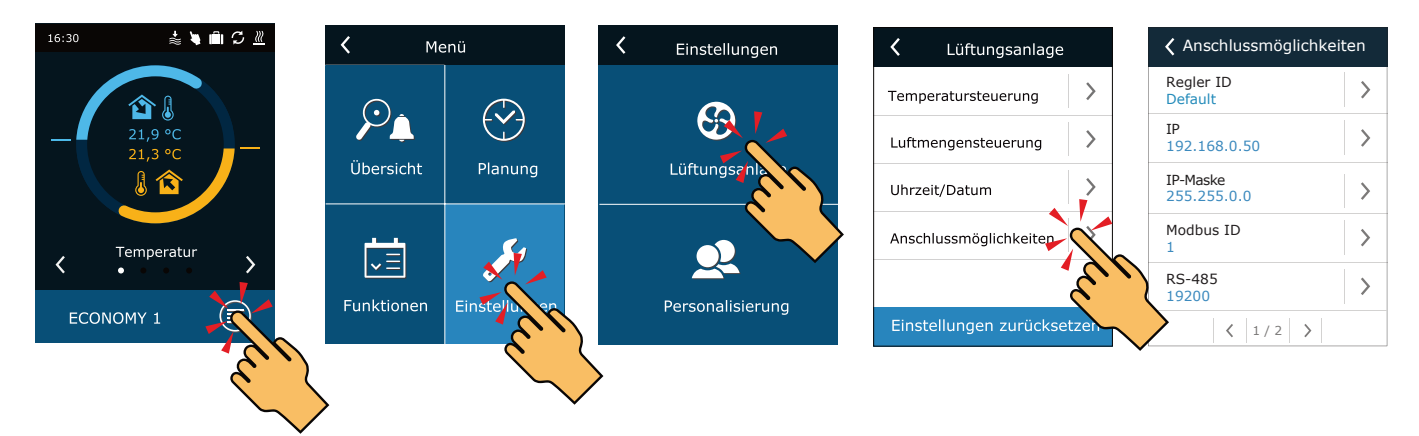

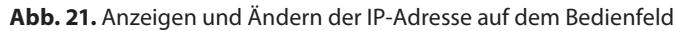

Ein an einen Netzwerk-Router angeschlossenes Lüftungsgerät kann von einem Computer über eine drahtlose Verbindung (Wi-Fi) gesteuert werden. Die Anlage kann auch drahtlos in einem lokalen Netzwerk über ein Smartphone mit der Komfovent-App gesteuert werden. Sobald die Anlage an den Netzwerkrouter angeschlossen ist, sollten Sie eine freie IP-Adresse im lokalen Netzwerk zuweisen.

Wenn Sie den Computer direkt an das Gerät anschließen, müssen Sie in den Netzwerkeinstellungen des Computers manuell eine IP-Adresse zuweisen, deren letzte Nummer sich von der IP-Adresse des Geräts unterscheiden muss (wenn die IP-Adresse des Geräts beispielsweise 192.168.0.50 lautet, weisen Sie dem Computer die Adresse 192.168.0.70 zu). Geben Sie die Subnetzmaske ein: 255.255.0.0.

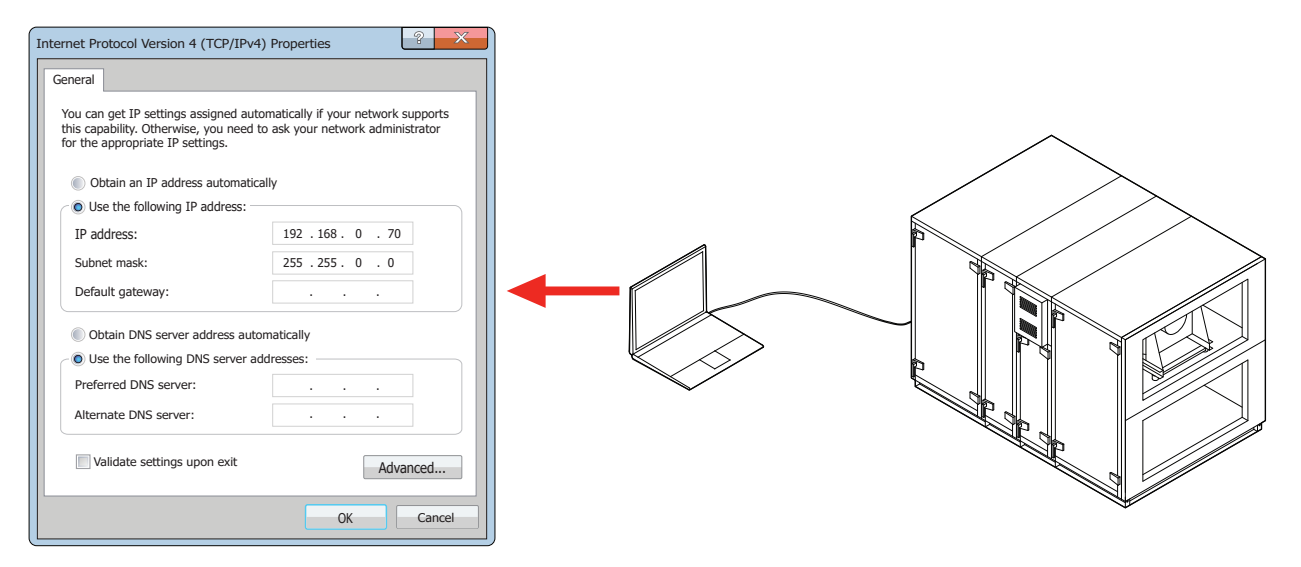

**Abb. 22.** Computernetzwerkeinstellungen für den direkten Anschluss an das Gerät

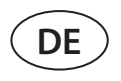

Um Ihre Lüftungsanlage via Internet zu steuern, verbinden Sie sie mit dem Netzwerkrouter, der Zugang zum Internet hat. Zur Konfiguration der Port-Weiterleitung an die IP-Adresse des Geräts folgen Sie den Anweisungen im Handbuch des Routers. Je nachdem, ob Sie Ihren Computer oder Ihr Smartphone mit der Komfovent-App zur Steuerung Ihrer Lüftungsanlage verwenden wollen, müssen Sie auch eine entsprechende Portnummer zum Router eingeben. Zur Steuerung über Ihren Computer verwenden Sie den Port *80*, zur Steuerung über Ihr Smartphone den Port *502*. Sobald der Computer oder das Smartphone mit dem Internet verbunden ist, geben Sie die IP-Adresse eines externen Routers ein und stellen Sie die Port-Nummer Ihres Web-Browsers oder der Komfovent-App ein, um auf die Benutzeroberfläche der Lüftungsanlage zuzugreifen (für weitere Informationen zur Steuerung mit einem Computer oder Smartphone siehe "Benutzerhandbuch").

Verbindung zu dem lokalen Computernetzwerk

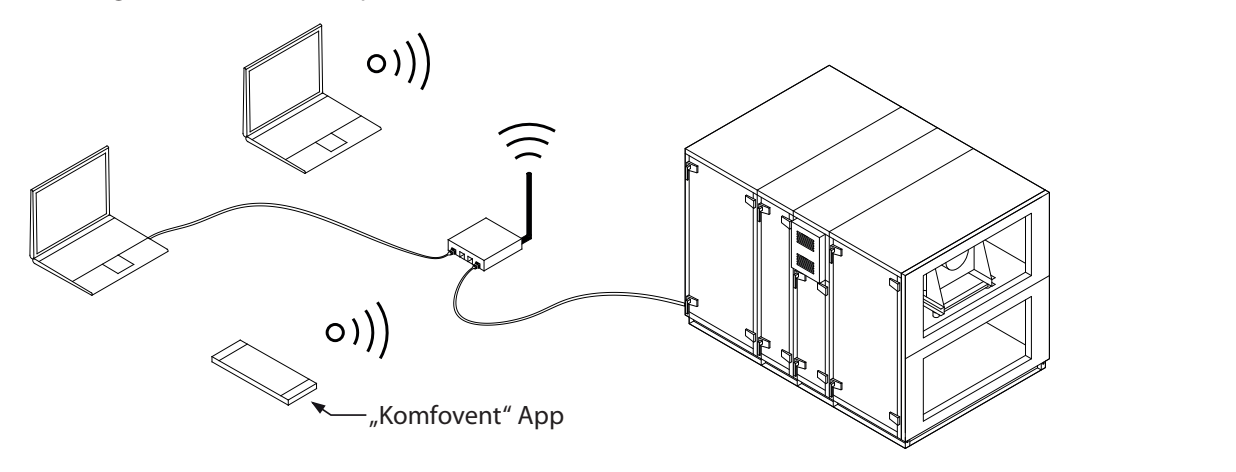

Verbindung über das Internet

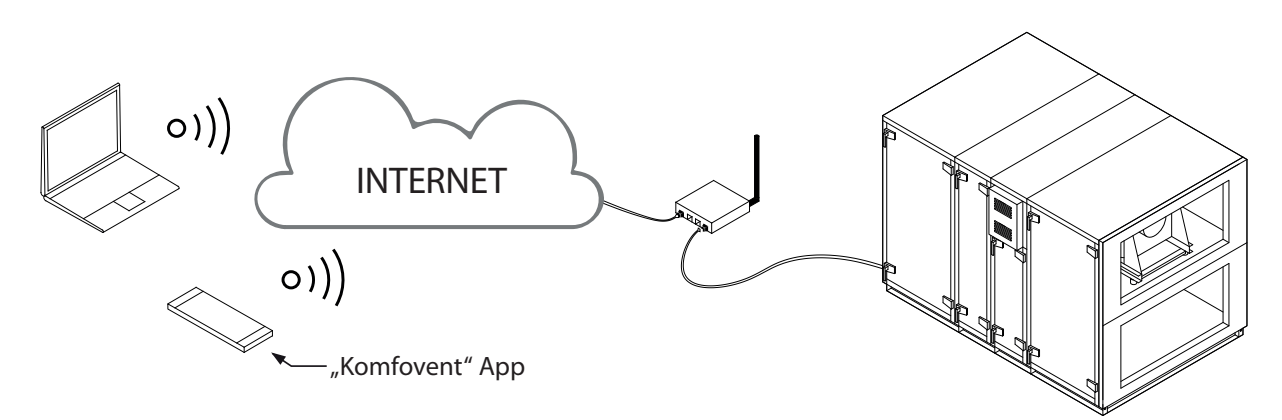

**Abb. 23.** Beispiele für die Verbindung der Lüftungsanlage mit dem Internet oder dem lokalen Netzwerk

### <span id="page-32-0"></span>**7. FILTER**

Luftfilter dienen zur Entfernung von Staub, Bakterien und anderen feinen Partikeln aus der Zu- und Abluft. RHP Standard-Luftbehandlungsgeräte verwenden Kompaktfilter. Filter sind hergestellt aus synthetischem Gewebe und können verschiedene Filterklassen' haben, d.h. zur Entfernung von Partikeln unterschiedlicher Größe bestimmt sein. In der Regel sind Zuluftkanäle mit besseren Filtern der Filterklasse ausgestattet als Abluftkanäle, da die gereinigte Außenluft den Räumen zugeführt wird.

Die Verunreinigung der Filter wird durch im Gerät installierte Druckschalter überwacht, die je nach verwendetem Filtertyp auf einen bestimmten Differenzdruck eingestellt sind. Bei Verwendung von Filtern anderer Hersteller oder anderer Filtrationsklasse muss der Bereich der Druckschalter nach deren Austausch korrekt eingestellt werden. Die Druckschalter werden eingestellt, indem Sie die obere Abdeckung abnehmen und den Regler auf den erforderlichen Grenzwert des Differenzdrucks drehen. Sobald der Filter verschmutzt ist und der Differenzdruckwert erreicht ist, wird eine Meldung auf dem Bedienfeld oder dem Computerbildschirm angezeigt.

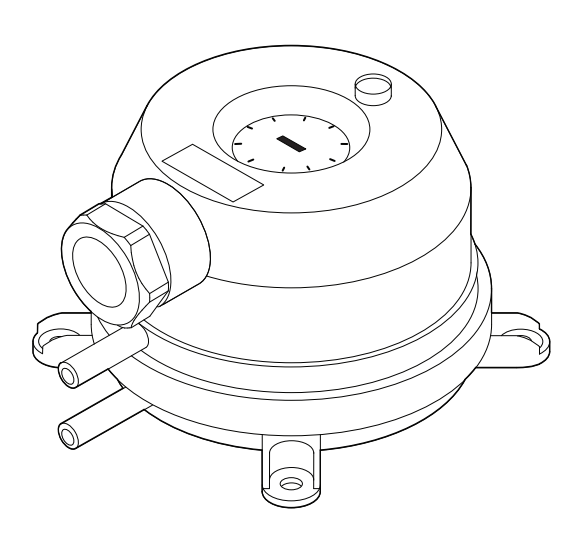

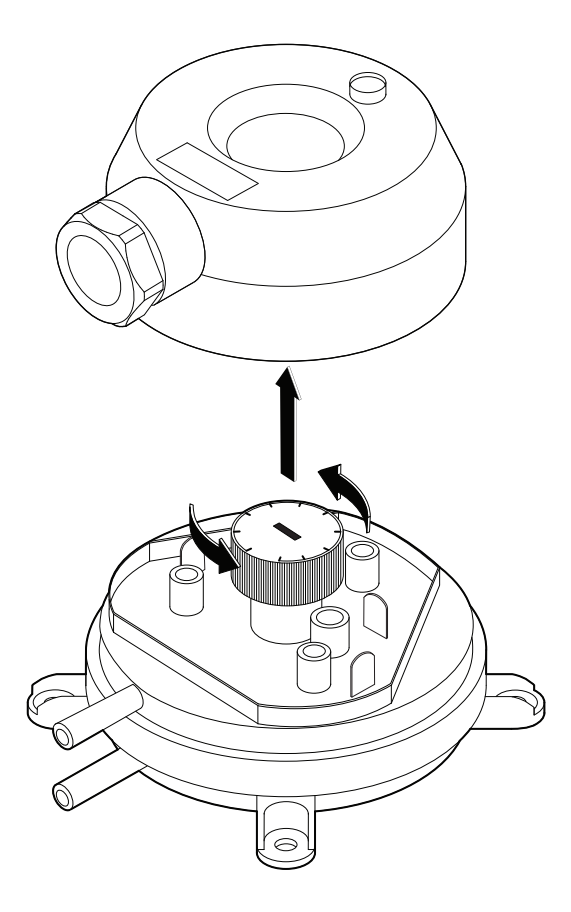

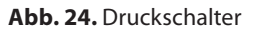

#### **Filtertypen**

|            |                   | <b>Aussenluft</b> |            | <b>Abluft</b>               |            |  |
|------------|-------------------|-------------------|------------|-----------------------------|------------|--|
| <b>Typ</b> | <b>Filter Typ</b> | <b>Klasse</b>     | BxHxL, mm  | <b>Klasse</b>               | BxHxL, mm  |  |
| <b>RHP</b> |                   |                   |            |                             |            |  |
| 400 V      | Compact           | ePM1 55% (F7)     | 462×200×46 | ePM10 50% (M5) <sup>2</sup> | 462×200×46 |  |
| 600 U      | Compact           | ePM1 55% (F7)     | 500×280×46 | ePM10 50% (M5) <sup>2</sup> | 500×280×46 |  |
| 800 U      | Compact           | ePM1 55% (F7)     | 750×400×46 | ePM10 50% (M5) <sup>2</sup> | 750×400×46 |  |
| 1200 U     | Compact           | ePM1 55% (F7)     | 805×400×46 | ePM10 50% (M5) <sup>2</sup> | 805×400×46 |  |
| 1600 U     | Compact           | ePM1 55% (F7)     | 805×400×46 | ePM10 50% (M5) <sup>2</sup> | 805×400×46 |  |

<sup>1</sup> Abhängig von der Bestellung.

Klasse ePM1 55% (F7) ist auf Anfrage erhältlich.

UAB KOMFOVENT behält sich Änderungen ohne vorherige Mitteilung vor RHP STANDARD\_installation manual\_23-03

### <span id="page-33-0"></span>**8. INBETRIEBNAHME UND INSPEKTION DER ANLAGE**

Prüfen Sie vor dem Einschalten der Anlage, ob sich Fremdkörper, Ablagerungen oder Werkzeuge im Inneren der Anlage befinden. Überprüfen Sie, dass Luftfilter installiert sind oder dass der Kondensatabfluss angeschlossen ist (falls erforderlich), und füllen Sie den Siphon mit Wasser. Stellen Sie sicher, dass die Rohrleitungen frei von störenden Gegenständen wie vollständig geschlossenen Auslässen oder Einstellventilen oder blockierten Außenluftansauggittern sind. Inspizieren Sie die Wärmepumpenbaugruppe. Überprüfen Sie, ob Feuchtigkeit im Kältemittelsystem vorhanden ist. Dazu ist ein Schauglas mit Feuchtigkeitsanzeige vorhanden. Die Anzeige zeigt vollständig grün an, wenn keine Feuchtigkeit im System vorhanden ist, und ändert ihre Farbe (zu gelb oder rot), wenn Feuchtigkeit erkannt wird. Überprüfen Sie den ungefähren Füllstand des Kältemittels - der Flüssigkeitsstand sollte mindestens bis zu ¾ des Schauglases reichen.

- **• Sie dürfen Ihre Lüftungsanlage erst dann in Betrieb nehmen, wenn sie vollständig installiert ist, Kanäle und externe elektrische Elemente angeschlossen sind. Starten Sie die Anlage nicht ohne angeschlossene Luftkanäle. Dies kann die für einen stabilen Betrieb der Ventilatoren erforderlichen Luftvolumenmessungen verfälschen.**
	- **• Benutzen Sie das Gerät nicht mit einer temporären elektrischen Stromversorgung, da eine instabile Stromversorgung die elektronischen Komponenten beschädigen kann.**

Bedienungsanleitungen finden Sie auf der Website von KOMFOVENT.

Die Anlage wird über ein Bedienpanel oder einen Computer gesteuert. Die Anlage wird mit den folgenden Betriebsarten geliefert, die unmittelbar nach der Installation verwendet werden können, oder es können verschiedene Lüftungseinstellungen gewählt werden.

- **• COMFORT 1** maximale Belüftungsintensität (100%), gewünschte Lufttemperatur 21 °C.
- **• COMFORT 2** mittlere Belüftungsintensität (50%), gewünschte Lufttemperatur 21 °C.
- **• ECONOMY 1** geringe Belüftungsintensität (33%), gewünschte Lufttemperatur 20 °C.
- **• ECONOMY 2** minimale Belüftungsintensität (20%), gewünschte Lufttemperatur 19 °C.
- **• SPECIAL** maximale Belüftungsintensität (100%), gewünschte Lufttemperatur 21 °C. Dieser Modus kann auch verwendet werden, um Heizen/Kühlen und andere Funktionen zu deaktivieren.

### **8.1. Bedienpanel C5.11**

C5.1 ist ein Bedienpanel mit farbigem Touchscreen zur Fernsteuerung Ihrer Lüftungsanlage. Dieses Bedienpanel ist für die Anzeige und Änderung verschiedener Funktionen und Einstellungen der Anlage ausgelegt.

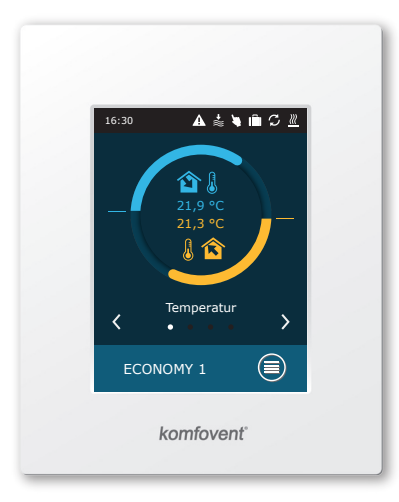

**Abb. 25.** Bedienpanel

Wenn die Anlage an das Stromnetz angeschlossen ist, zeigt das Bedienpanel einen Startbildschirm oder einen Bildschirmschoner an, den Sie mit einem einzigen Antippen ausschalten können.

<sup>1</sup> Separat zu bestellen.

Zum Starten der Lüftungsanlage oder zum Ändern eines Lüftungsmodus:

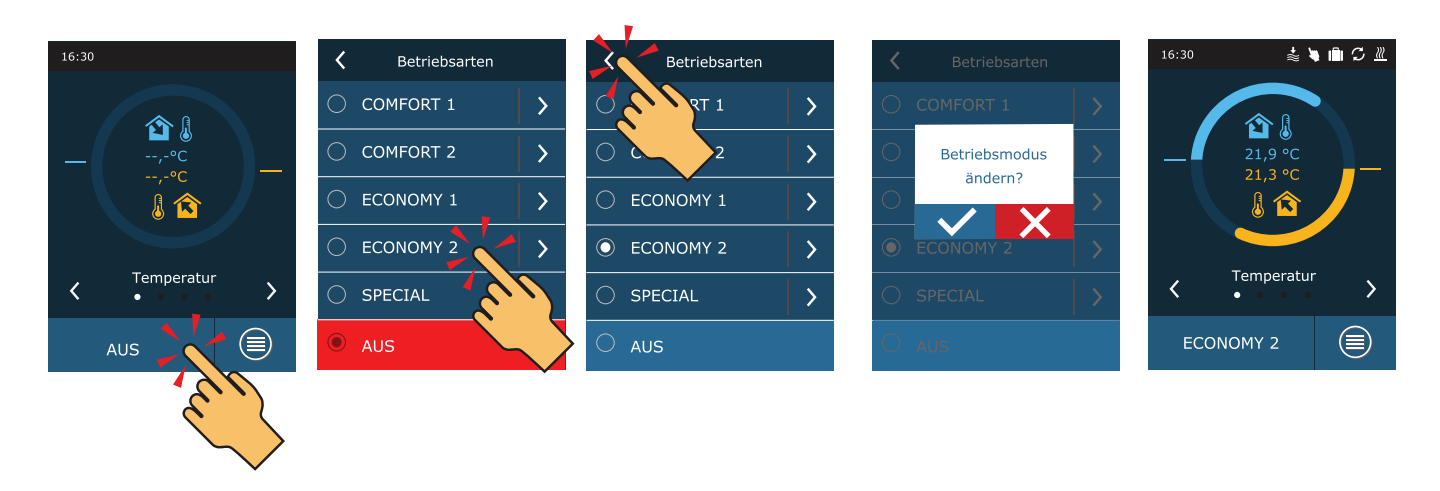

In der ersten Minute nach dem Einschalten der Anlage prüft die Anlagenautomatisierung die Einstellungen, die Automatisierungskomponenten und öffnet die Luftklappen. Später wird ein Signal an die Ventilatoren und einen Wärmetauscher gesendet, und die Anlage beginnt ihren Betrieb bei einem ausgewählten Lüftungsmodus.

Wenn Sie Ihr Lüftungsgerät zum ersten Mal einschalten, müssen Sie eine Kalibrierung eines HP-Verdampfers durchführen<sup>1</sup> (falls diese nicht während der Installation durchgeführt wird). Diese Kalibrierung ist für den ordnungsgemäßen Betrieb der Frostschutzfunktion erforderlich.

Während der Kalibrierung läuft das Gerät 10 Minuten lang durch Änderung der Lüfterdrehzahl und misst den Druck im Inneren des Geräts. Öffnen Sie daher zu diesem Zeitpunkt nicht die Gerätetür, passen Sie das Kanalsystem nicht an und ändern Sie keine Parameter. Um die Kalibrierung zu beenden, schalten Sie das Gerät mit einer Fernbedienung aus.

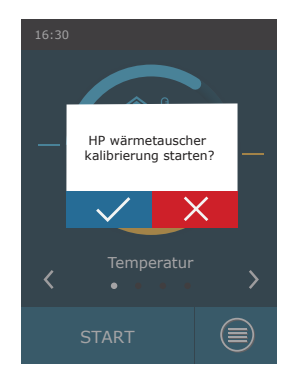

<sup>1</sup> Nur für RLT-Geräte mit elektronischer TRV-Steuerplatine.

UAB KOMFOVENT behält sich Änderungen ohne vorherige Mitteilung vor RHP STANDARD\_installation manual\_23-03

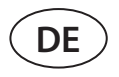

Um die Einstellungen des Lüftungsmodus zu ändern: Wählen Sie einen gewünschten Modus und stellen Sie mit den Pfeilen ein gewünschtes Luftvolumen oder eine gewünschte Temperatur ein.

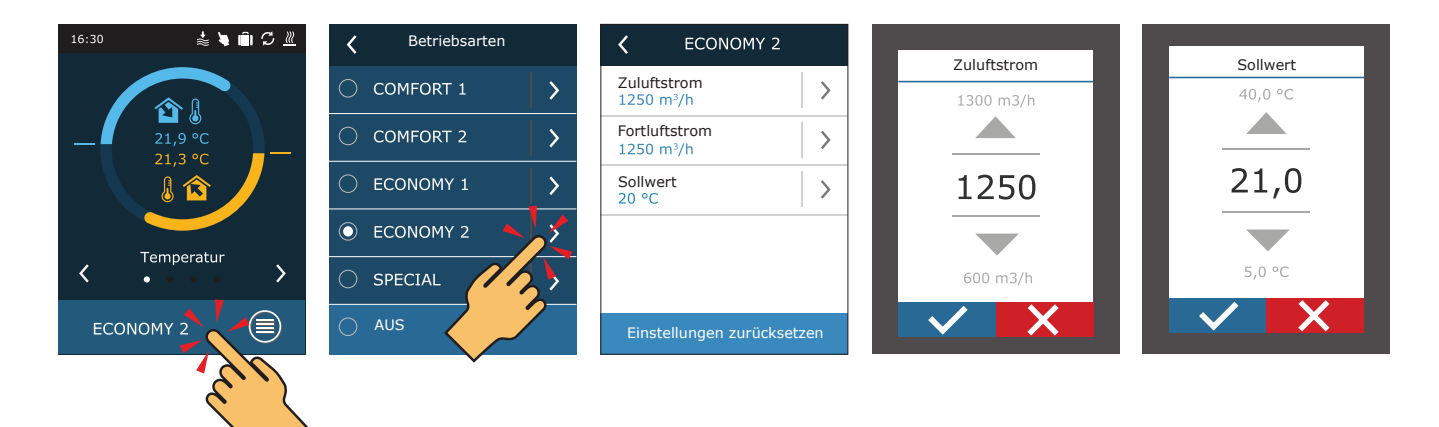

So schalten Sie die Lüftungsanlage aus und kehren zum Startbildschirm zurück:

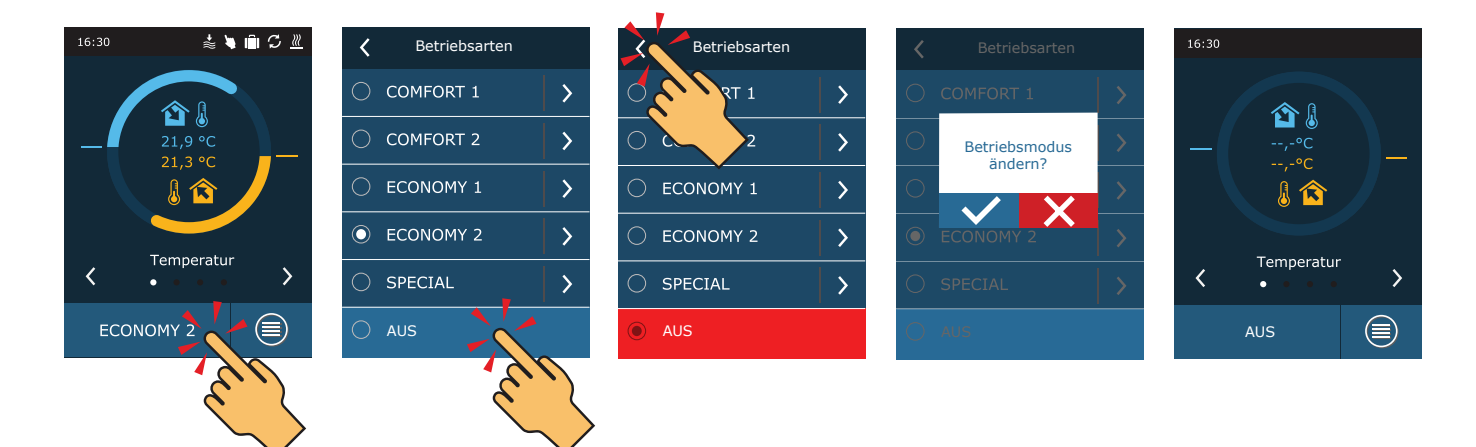

### <span id="page-36-0"></span>**8.2. Starten der Anlage mit einem Computer**

Wenn die Anlage ohne Bedienpanel bestellt wurde oder es nicht benutzt wird, können Sie sie mit Ihrem Computer starten. In diesem Fall wird die Anlage über einen Webbrowser gesteuert. Schließen Sie Ihren Computer direkt an die Lüftungsanlage oder an dasselbe Computernetzwerk an, wie in Kapitel 6.4 beschrieben. Starten Sie den Internet-Browser auf dem Computer und deaktivieren Sie die Verwendung aller Proxy-Server, die die Verbindung in den Einstellungen blockieren könnten. Geben Sie in der Adresszeile des Webbrowsers die IP-Adresse der Anlage ein:

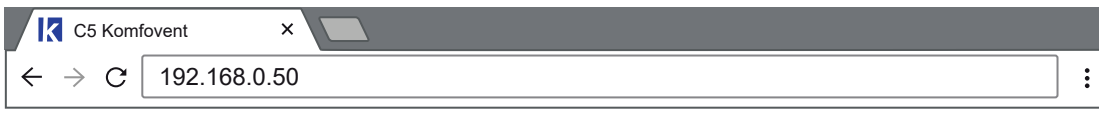

Melden Sie sich auf der Benutzeroberfläche des C5-Steuergerätes an: Geben Sie den Benutzernamen *user* und das Passwort *user<sup>1</sup>* ein und drücken Sie die Schaltfläche "VERBINDEN".

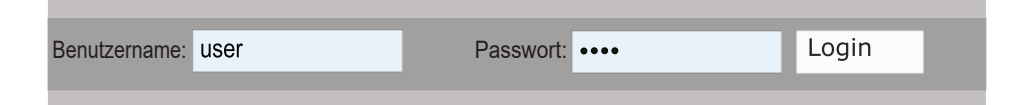

Wenn Ihr Login-Versuch erfolgreich ist, wird das Fenster "Übersicht" geöffnet.

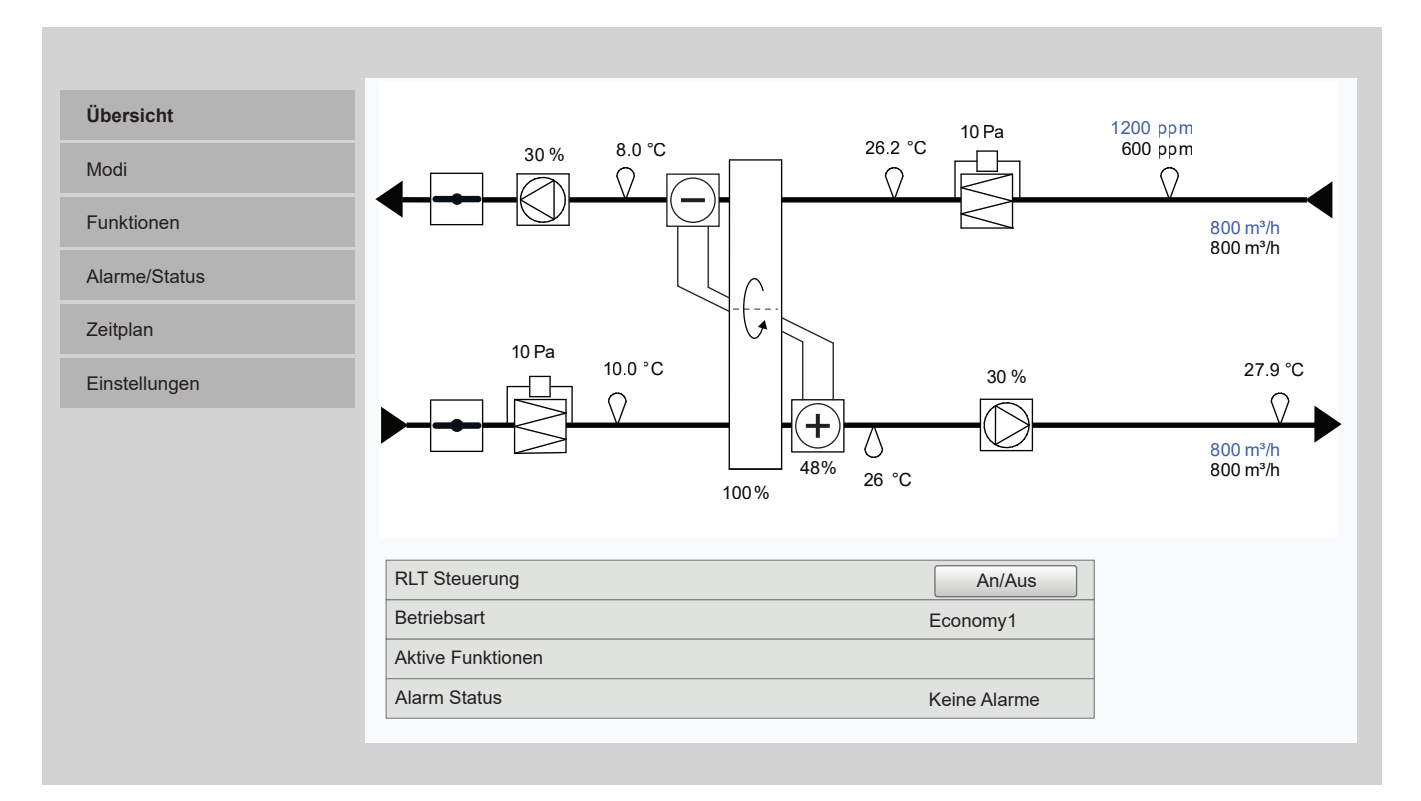

<sup>1</sup> Wenn das Passwort geändert wurde, verwenden Sie das geänderte Passwort.

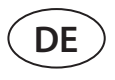

Zum Starten des Geräts und zur Änderung des Lüftungsmodus:

1. Drücken Sie die Schaltfläche "Modi".

- 2. Wählen Sie einen gewünschten Lüftungsmodus aus der Liste aus.
- 3. Geben Sie den gewünschten Luftstrom und die Temperatur in den gewählten Moduseinstellungen ein.
- 4. Drücken Sie die Schaltfläche "Speichern" am unteren Bildschirmrand.

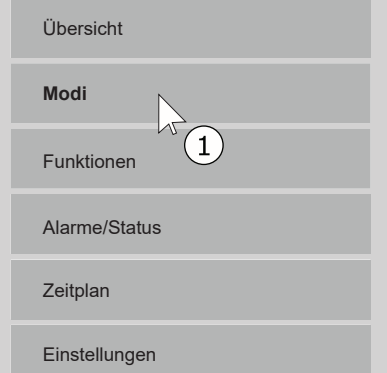

#### **BETRIEBSARTEN**

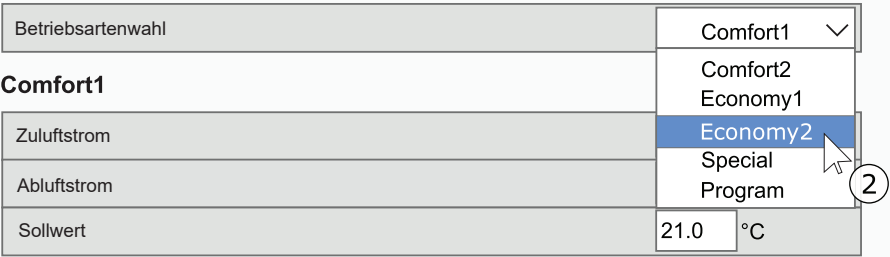

#### Comfort2

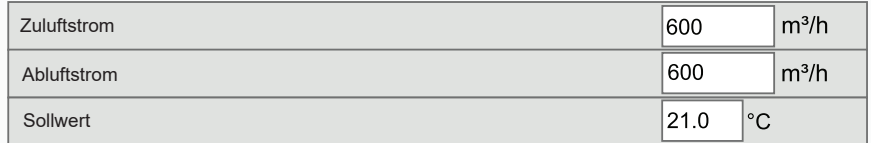

#### Economy1

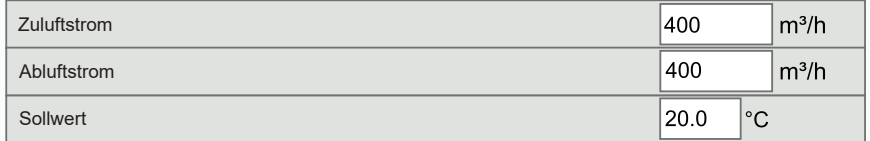

#### Economy2

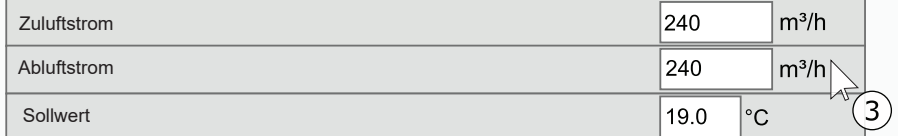

#### **Special**

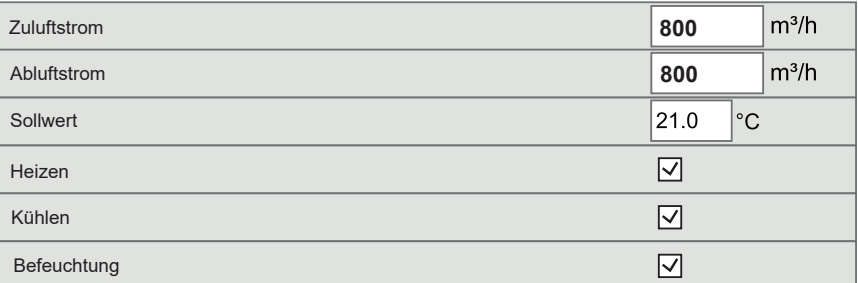

#### **LUFTSTROM STEUERUNGSMODUS**

#### **TEMPERATUR STEUERUNGSMODUS**

**Sichern**  $\mathbb{Z}^{\mathbb{Z}}$ 

<span id="page-38-0"></span>Sie können die Anlage durch Drücken der Taste ON/OFF im Fenster "Übersicht" anhalten.

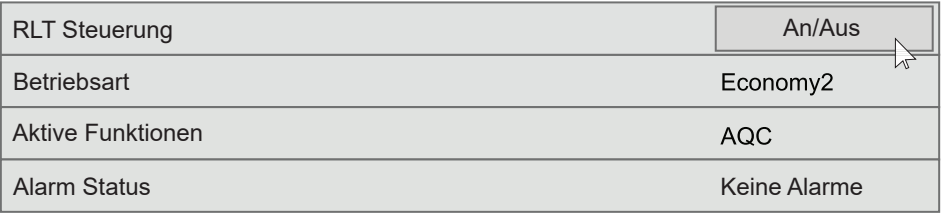

### **8.3. Schnell-Inspektion**

Wenn Sie Ihre Anlage zum ersten Mal starten, stellen Sie dies sicher:

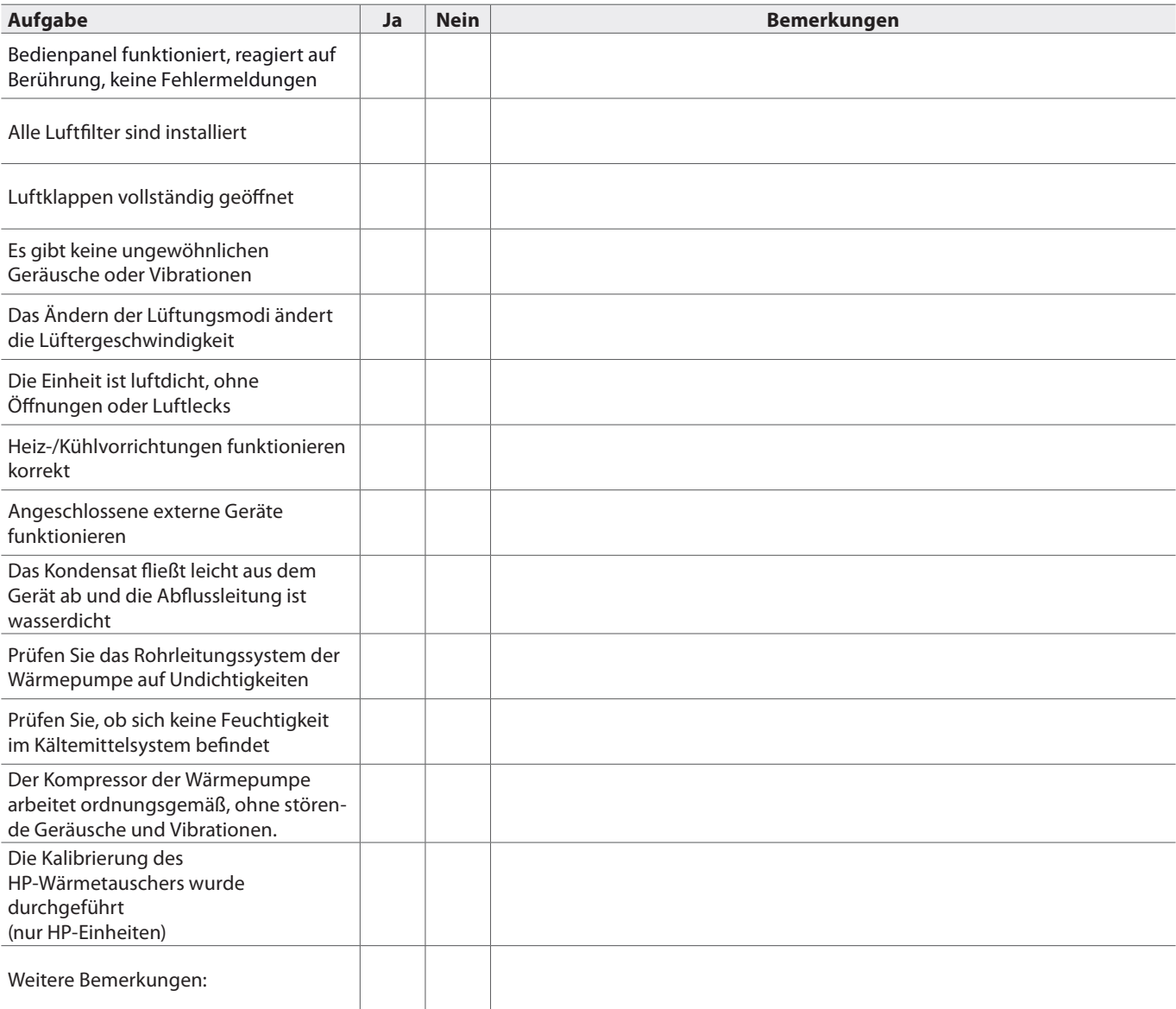

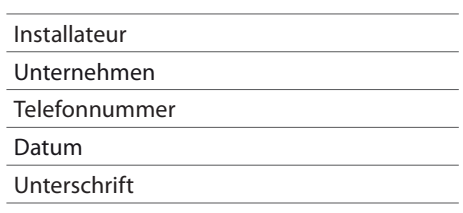

**SERVICE AND SUPPORT** 

### **PARTNERS**

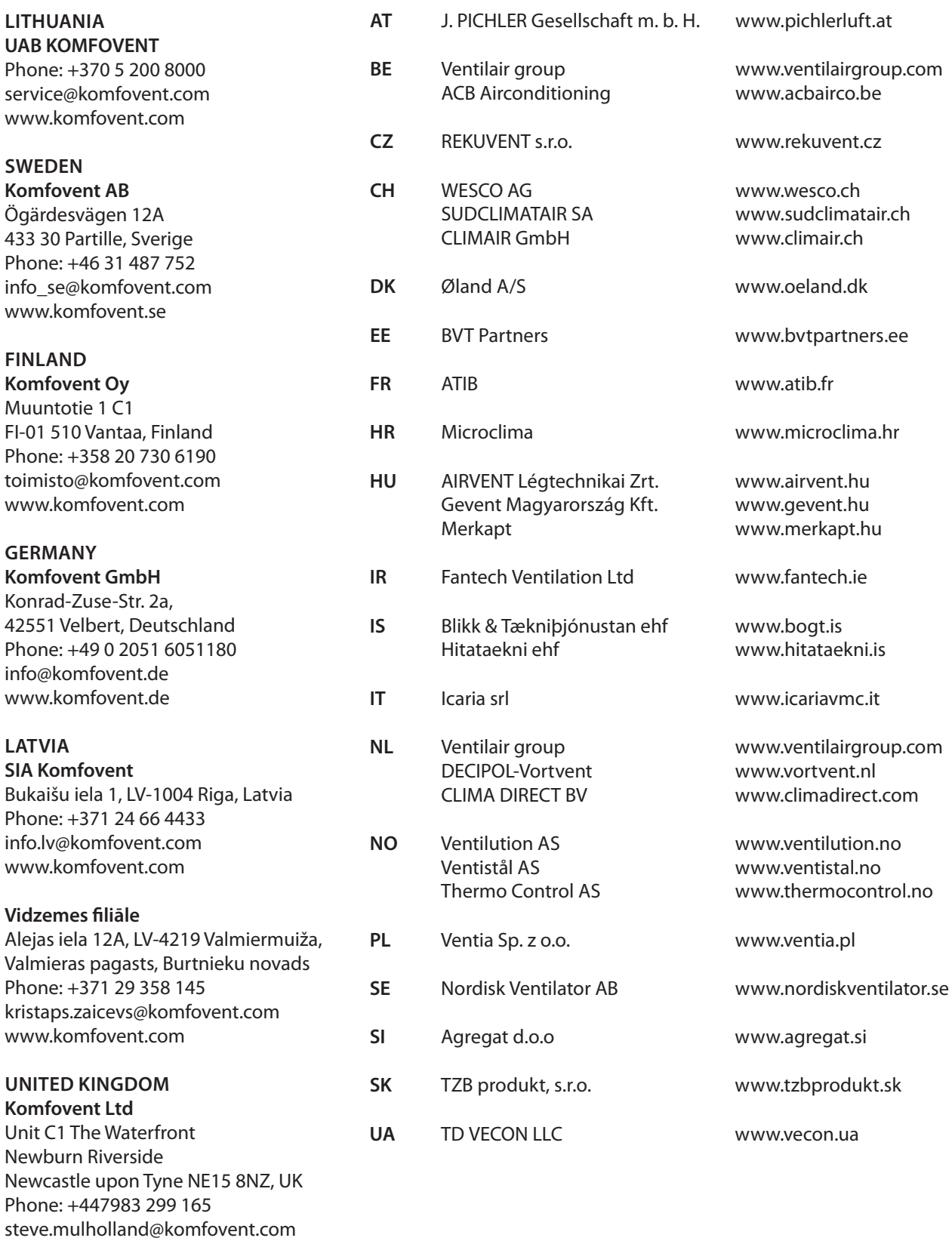

www.komfovent.com